# **طرق تنصيب و إصل ح برنامج محمل اللقلع**

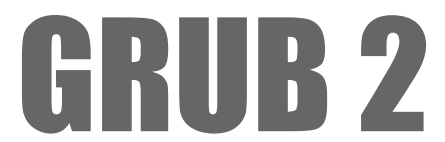

Grub 2 Installing Ubuntu/ Arch Linux

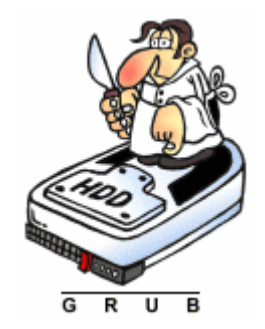

من وثائق توزيعة أوبنتو و آرتش لينكس

 $\overset{\bullet}{\bullet}$ ANTFRA 2014

#### فهرس

- تنصيب محمل اللقل ع (2 GRUB (
- التنصيب في القرص الثابت (مستحسن).
- التنصيب في القسم (غير مستحسن).
- التنصيب عن طريق القرص الحي..
- التنصيب عن طريق نظام تشغيل لينكس.
	- $\sim$  توليد ملف صورة (core.img) منفردا.
		- إعادة تنصيب محمل اللقل ع.
- إعادة التنصيب عن طريق نظام التشغيل أوبنتو.
	- إصلاح نظام الإقلاع المعطوب.
	- عن طريق برنامج (Repair-Boot(.
	- عن طريق (صدفة الإنقاذ) في محمل الإقلاع.
		- عن طريق طرفية القرص الحي.
		- عن طريق نسخ ملفات القسم.
- عن طريق بيئة الاستجذار (ChRoot). (تخطيط جدول الأقسام MBR أو GPT).
	- عن طريق بيئة (ChRoot(.) مصفوفة ريد البرمجية).
	- إصلاح تنصيب محمل الإقلاع عن طريق بيئة (ChRoot) في توزيعة (Manjaro).
		- إعادة التنصيب في أنظمة (BIOS).
		- إعادة التنصيب في أنظمة (UEFI).
		- حذف كلياً و إعادة تنصيب محمل الإقلاع (2 GRUB) .
			- عن طريق برنامج (Repair-Boot(.
			- عن طريق الطرفية (نظام التشغيل).
				- ماذا تفعل بعد الولوج إلى النظام ؟.
					- تحريك محمل الإقلاع (2 GRUB)
			- الأنظمة و المواصفات المستخدمة في الإقلاع
				- $(MBR)$  و سجل (MBR).
		- نظام الإدخال/الإخراج الأساسـي (BIOS).
		- موجز عن جدول الأقسام (Partition table).
			- سجل الإقلاع الرئيسي (MBR).
			- $\bullet$  نظام (BIOS) و جدول الأقسام (GPT).
				- جدول الأقسام (GPT).
		- الواجهة الموحدة للبرنامج الثابت الممتد (UEFI(.
			- قسم إقلاع البيوس (BIOS Boot partition).
		- طريقة إنشاء قسم إقلاع البيوس (BIOS Boot partition).
			- قسم الإقلاع (EFI System partition).
			- استعمال القسم في الأنظمة التشعيل.
				- حصائص قسم الإقلاع (ESP).
					- طرق إنشاء قسم (ESP)

#### تنصيب محمل الإقلاع (2 GRUB)

هناك ثلاث طرق لتنصيب (2 GRUB) في أنظمة (BIOS).

- التنصيب في القرص الثابت (مستحسن).
- التنصيب في القسم أو قرص بدون أقسام (غير مستحسن).
- توليد فقط صورة (core.img)، طريقة موثوق بها لكنها تتطلب وجود محمل الإقلاع أخر مثل (Syslinux أو GRUB 2) لتحميل تلك الصورة.

## التنصيب في القرص الثابت (مستحسن).

مثال، إذا اخترت تنصيب أوبنتو من القرص الحي، لن تحتاج عمل أي شـيء إضافي لأن تنصيب (GRUB 2) سـيكون بشكل آلي في سـجل إقلاع القرص:

- :(Install Ubuntu alongside others) ارختيار عند•
- تنصيب توزيعة أوبنتو سـيكون إلى جانب الأنظمة الأخري (في المسـاحة الفارغة من القرص)
	- :(Erase disk and install Ubuntu) ارختيار عند•
- تسوف يتم مسح أي بيانات على القرص و تنصيب أوبنتو على كامل القرص المحدد مثل (sda(.

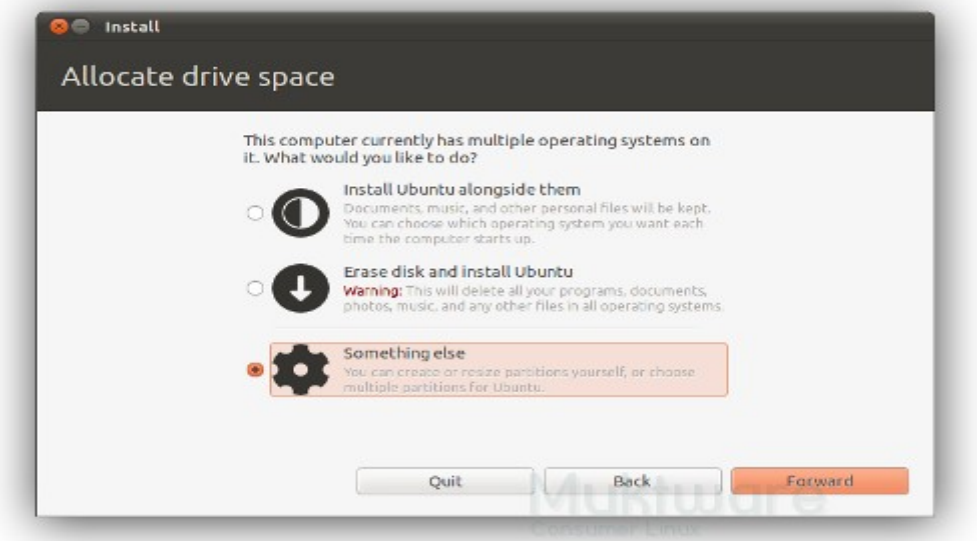

- عند اختيار (Something Else):
- يجب على المستخدم تحديد القرص و القسم حيث يريد تنصيب نظام التشغيل.
	- تنصيب (2 GRUB) سـيكون بشـكل آلي في سـجل إقلاع القرص مثل (sda).
- يمكن للمستخدم إنشاء أو حذف أقسام موجودة سواء كانت مشغولة أو شاغرة أو إعادة تقسيم القرص بالكامل.

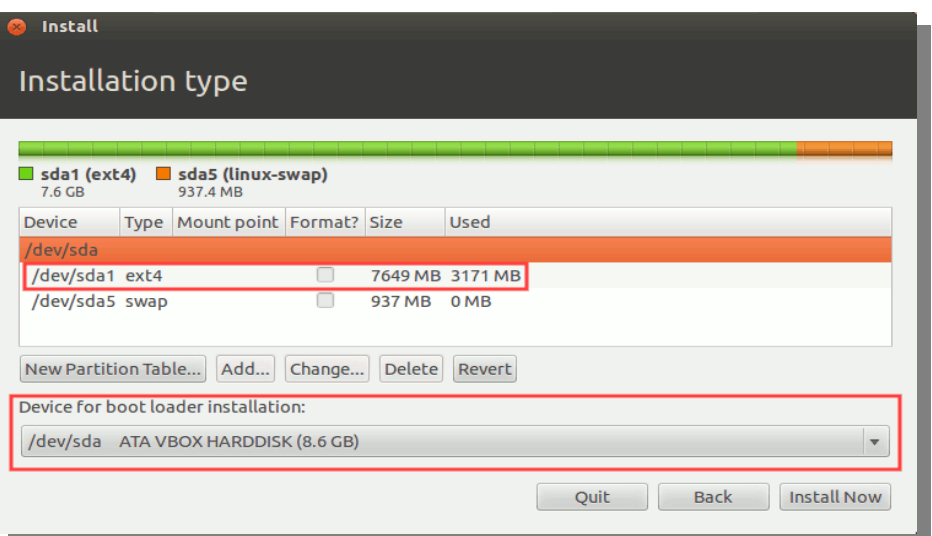

ملحظة/انتبه:

- لا تحدد أي قسم نظام تشغيل و إلا سوف تتلف إقلاع نظام التشغيل مثل (Windows).
- يمكنك تحديد مكان تنصيب (2 GRUB) في سجل إقلاع القرص من لائحة ( ....Device for boot loader.).
- كما يظهر في الصورة تم تحديد القرص (dev/sda/) و ليس القسم (dev/sdaX/)، و المستحسن أن يكون قرص الإقلاع في (BIOS).
	- إذا كان هناك أكثر من قرص و نظام في الحاسوب، يمكنك الاحتفاظ بمحمل الإقلاع الأول وتنصيب (2 GRUB) في قرص أخر:
		- حدد قرص أخر من ألائحة (غير القرص المستخدم للإقلاع حاليا).
		- ∘ بعد التنصيب، غير ترتيب أقراص الإقلاع في نظام (BIOS). بحيث يصبح القرص الذي عليه (2 GRUB) هو الأول.
			- إذا رغبت في استخدام محمل الإقلاع الأصلي مرة أخرى، غير ترتيب أقراص الإقلاع في نظام (BIOS).

## تنصيب محمل الإقلاع في القسم (غير مستحسن).

التنصيب في قطاع إقلاع أو سجل إقلاع القسم (VBR) أو التنصيب في قرص بدون أقسام غير مستحسن لأن ملفات التنصيب ستكون عرضة دائما للتلف، خصوصا عند تحديث النظام أو عمل بعض التطبيقات مثل عمل أداة (fsck).

# عن طريق القرص الحي:

عند تنصيب التوزيعة عن طريق الخيار (Something Else) حدد القسم (sdXY) بدلا من القرص (sdX) القسم هو حيث تنصيب التوزيعة و حيث تجد مجلدات مثل ("boot/"," /(". و القسم يمكن أن يكون أيضا لقسم منفصل مثل (boot/(،) وليس لقسم ويندوز). بعد هذه الخطوة يمكنك تحميل ملف إعداد القائمة عن طريق محمل إقلاع أخر (إذا رغبت).

# عن طريق نظام تشغيل لينكس:

إذا أردت تنصيب محمل الإقلاع في قطاع إقلاع القسم، أو قرص بدون جدول أقسام (superfloppy) أو (قرص مرن):

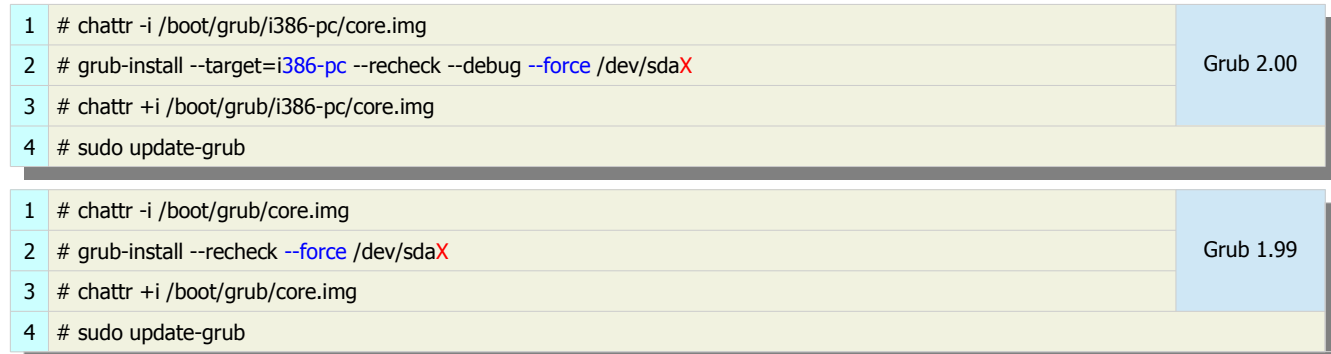

استبدل (/dev/sda)/ برقم القسم الصحيح في جهازك، في هذا المثال (X) هو قسم إقلاع (boot/).

- الخيار (pc386-i=target-- (يأمر برنامج (install-grub (أن يجري التنصيب في نظام (BIOS (فقط (رخيار مفيد، لكن ليس إجباري).
	- تحتاج إضافة الخيار (force-- (حتى تسمح باتستخدام لقوائم الكتل (blocklists(.

#### ملاحظة:

قوائم الكتل (blocklists) مصطلح يستخدم في برامج الإقلاع مثل (grub/grub2/burg). من أجل قراءة البيانات التي ليست جزء من نظام الملفات (ل تظهر في نظام الملفات)، أي (من أجل القراءة المباشرة على القرص).

<mark>.</mark> برنامج (grub-install) يخبرك عن مساوئ هذه الطريقة عند بدء التنصيب في رسالة التحذير هذه.

<mark>2</mark> إذا لم تستخدم الخيار (force--)، لن يتم التنصيب في قطاع إقلاع القسم وتحصل على رسالة الخطأ هذه.

<mark>3</mark> إذا استخدمت الخيار (force--)، ينجح التنصيب في قطاع إقلاع القسم وتحصل على الرسالة هذه .

1 /sbin/grub-setup: warn: Attempting to install GRUB to a partitionless disk or to a partition. This is a BAD idea. /sbin/grub-setup: warn: Embedding is not possible. GRUB can only be installed in this setup by using blocklists. However, blocklists are UNRELIABLE and their use is discouraged.

2 /sbin/grub-setup: error: will not proceed with blocklists

Installation finished. No error reported.

## لماذا ل يسمح برنامج (setup-grub (بالتنصيب في القسم بشكل اعتيادي (افتراضي) ؟

محمل الإقلاع (GRUB 2) يعتمد على قوائم الكتل (blocklists) المضمنة في قطاع إقلاع القسم حتى يستطيع تحديد مكان ملف (boot/grub/core.img) و مكان مجلد البادئة (prefix dir) الذي هو (boot/grub/).

و لأن مواقع قطاع صورة (core.img) تتغير إذا حدث أي تعديل في قسـم نظام الملفات (مثل نسـخ ملفات، أو حذفها من النظام... الخ). النتيجة سـتكون.. كما ذكرنا تسابقا. لمعلومات أكثر راجع روابط هذا العلة ["730915"](https://bugzilla.redhat.com/show_bug.cgi?id=730915) و ["728742"](https://bugzilla.redhat.com/show_bug.cgi?id=728742).

# كيفية تجاوز ذلك ؟

لتجاوز هذه المشكلة، يجب تثبيت ملف (img.core/ (بعلم (flag immutable (باتستخدام المر (chattr (كما فعلنا في المثال السابق. حتى ل تتغير موالقع قطاع صورة (core.img) على القرص.

#### ملاحظة:

• تحتاج إلى وضع علم التثبيت (رخاصية غير لقابل للتغيير) على ملف (img.core/pc386-i/grub/boot/ (فقط في حالة تنصيب (2 GRUB (في لقطا ع إقلاع القسم أو التنصيب في قرص بدون أقسام. و لا تحتاج عمل ذلك في حالة التنصيب في سجل إقلاع القرص (MBR) أو في حالة توليد فقط ملف صورة (core.img) بدون تضمين أي قطاع إقلاع. كما سـوف نفعل في الخطوة التالية.

## توليد ملف صورة (core.img) منفردا (بدون تنصيب محمل الإقلاع).

إنشاء و توطين المجلد (boot/grub/) و توليد ملف صورة (boot/grub/core.img/) فقط بدون تضمين أي شفرة في قطاع إقلاع (MBR) أو منطقة التضمين (31 كيلوبايت) التي تأتي بعد (MBR) و بداية أول القسم في الكثير من أقرص تخطيط (MBR) أو قطاع إقلاع القسم (VBR):

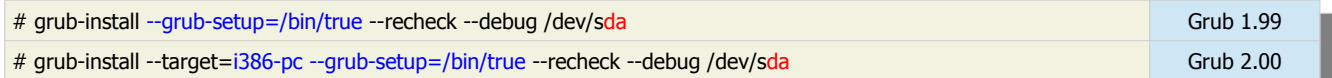

#### ملحظات :

- القرص (dev/sda/) يستخدم كمثال فقط.
- الخيار (pc386-i=target-- (يأمر برنامج (install-grub (أن يجري التنصيب فقط في نظام (BIOS) (رخيار مفيد، لكن ليس إجباري).
- تنفيذ الأمر يأثر فقط على ملف صورة (core.img). و لا يأثر على سجل (MBR). و السبب هو وجود البرنامج الافتراضي (bin/true/) الذي يخدع الأمر (grub-install) ليظن أنه نسخ الصورة إلى سجل الإقلاع (MBR) في القرص.
- أنتبه: هذا الأمر سيقطع أي رابط في مسرح سجل الإقلاع (MBR) بشبر إلى محمل الإقلاع. و لهذا احذر أن تنفذ هذا الأمر في التوزيعة الرئيسية. و إلا ستجد نفسك مجبر على إعادة تنصيب (GRUB 2) في سجل الإقلاع (MBR) باستخدام طريقة (chroot) من (القرص الحي).

بعد إنهاء الخطوة السابقة، يمكنك ببساطة تحميل صورة (core.img) عن طريق محمل إقلاع أخر مثل (syslinux) (GRUB 2) كما تحمل نواة لينكس أو مثل نواة إقلاع متعدد (أو تشغيل مزدوج).

مثال: تحميل صورة من محمل إقلاع (2 GRUB) أخر في نفس الحاسـوب:

menuentry "experimental GRUB" { search --set=root --label GRUB --hint hd0,msdos5 multiboot /experimental/grub/i386-pc/core.img

}

#### إعادة تنصيب محمل اللقل ع.

#### أسباب إعادة تنصيب محمل الإقلاع:

- 1. تنصيب نظام تشغيل أخر حذف شفرة إقلاع برنامج (2 GRUB) من سجل الإقلاع (MBR).
- 2. تريد تنصيب برنامج (GRUB 2) على قرص أخر أو مجموعة من الأقراص. هذه الطريقة مفيدة جداً في حالة تلف (MBR) على أحد الأقراص، تستطيع دائما الإقلاع إلى نظام التشغيل عن طريق سجل إقلاع القرص التالي.
	- 3. استعادة ملفات الإقلاع المفقودة.
- 4. إصلاح النظام المعطوب، خاصة عندما تظهر مشكلة كلمة (GRUB) أعلى الشاشة. أو فشل الإقلاع باستخدام خيارات صدفة إنقاذ (2 GRUB).
	- 5. في حالة الترقية من النسخة (Grub Legacy).

#### إعادة تنصيب محمل الإقلاع عن طريق نظام التشغيل أوبنتو:

- 1. بعد الولوج إلى أوبنتو، افتح الطرفية و نفذ الأمر التالي لإعادة كتابة معلومات محمل الإقلاع المفقودة إلى سجل (MBR). (استبدل (sda) باسم القرص الصحيح في جهازك، إن اختلف).
	- 2. تحديث ملف إعداد قائمة الإقلاع.

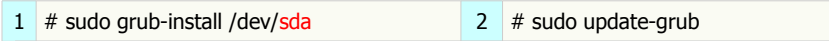

#### ملاحظة:

- إذا كان هناك أكثر من قرص ثابت، يمكن تنصيب محمل الإقلاع في جميع تلك الأقراص. و جميعها سوف يشير إلى نفس نظام التشعيل. و هو أمر مستحب في حالة تلف سجل (MBR) على قرص الإقلاع الأول، وسوف يمكنك دائما الإقلاع.
	- ل تحاول تنصيب (2 GRUB (في القسم و إل تستظهر رتسالة رخطأ. راجع فقرة (لماذا ل يسمح برنامج بالتنصيب في القسم بشكل اعتيادي ؟).

## عند استخدام الأمر (grub-install):

- يتم تحديث معلومات اللقل ع و كتابتها إلى القرص المحدد من طرف المستخدم.
- الملفات المفقودة يتم اتستعادتها، (شرط أن ل تكون فاتسدة أو تم حذلقها عمد ًا).
- يتم تحديث الملفات خصوصا (core.img و grubenv و device.map)، مع استعادة الوحدات المفقودة.
	- إذا كان المجلد (grub/ (مفقود تسوف يتم إعادة إنشائه.
	- تنبيه: الأمر (grub-install) لا يستطيع توليد ملف (grub.cfg) المسؤول عن قائمة (الإقلاع).

## إصلاح نظام الإقلاع المعطوب.

إذا أصبح النظام غير قابل للإقلاع نتيجة فشل محمل الإقلاع أو تلف قطاع الإقلاع أو سجل الإقلاع (MBR) فهناك عدة طرق يمكنك من خلالها إعادة تنصيب ملفات الإقلاع (GRUB 2). في الفقرات التالية، سوف نبدأ بشرح أبسط تلك الطرق ثم ننتقل إلى الطرق الأكثر تعقيد.

#### الطريقة الولى: عن طريق برنامج (Repair-Boot(.

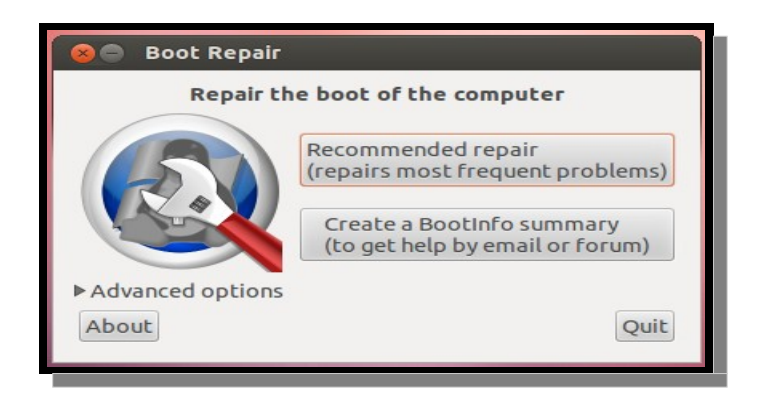

طرق تنصيب برنامج (Repair-Boot(.

- تنزيل البرنامج من الرابط [\(Disk-Repair-Boot](https://sourceforge.net/projects/boot-repair-cd/files/) [\(](https://sourceforge.net/projects/boot-repair-cd/files/)و حرق الملف على لقرص مضغوط (CD (أو إنشاء (لقرص حي) (USB(.
	- البرنامج موجود أيضا في توزيعة (<u>Linux-Secure-Remix</u>).
	- تنصيب (Boot-Repair) في بيئة (القرص الحي) أو نظام التشغيل (Ubuntu/Mint).
	- في توزيعة [\(](https://launchpad.net/~yannubuntu/+archive/boot-repair/+packages)Debian) يمكنك تنصيب البرنامج عن طريق الحزمة (<u>DEB</u>) من موقع (launchpad.net).

مثال، افتح الطرفية من سطح مكتب القرص الحي (CD/DVD/USB). بعد اتصالك بالإنترنت.، ونفذ:

1 # sudo add-apt-repository ppa:yannubuntu/boot-repair && sudo apt-get update

 $2 \neq$  sudo apt-get install -y boot-repair && (boot-repair &)

#### طرق استخدام برنامج (Boot-Repair).

#### طريقة الإصلاح الموصى بها (Recommended repair).

- شغل البرنامج،
- عن طريق شعار أوبنتو الذي أعلى يسار الشاشة.
- ه أو من الطرفية اكتب (boot-repair) و ضغط مفتاح (Enter).
	- أنقر زر (Recommended repair).
- بعد عملية التصليح، أكتب في ورقة العنوان الذي يظهر (paste.ubuntu.com/XXXXX).
	- أعد التشغيل الحاتسوب.
	- جرب الولوج إلى نظام التشغيل.

إذا لم تنجح عملية الإصلاح، اعرض عنوان (URL) الذي دونته سابقا على من يستطيع مساعدتك عن طريق البريد الإلكتروني أو منتدى أوبنتو.

## أسلوب الخيارات المتقدمة (Advanced options).

#### تحذير:

- الإعدادات الاعتيادية (الافتراضية) هي تلك الإعدادات المستخدمة في أسلوب الإصلاح الموصى به (Recommended Repair).
- تغييرها قد يجعل المشكلة أسوأ. (أو أكثر تعقيد). لا تغير تلك الإعدادات حتى تقوم بانشاء ملف عن حالة الاقلاع (BootInfo URL)، ثم طلب النصيحة في صفحة <u>المناقشة</u> في منتدى أوبنتو.

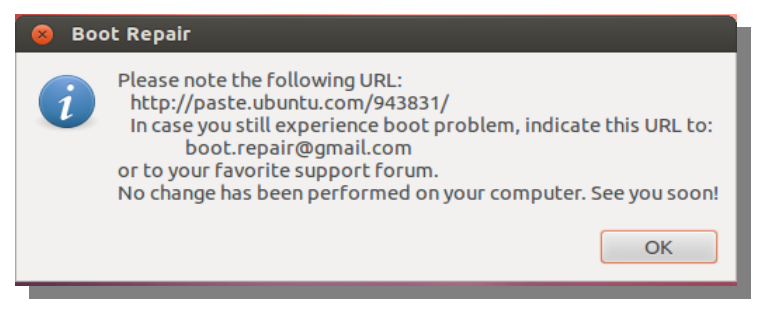

(إنشاء ملف تقرير (سجل نظام) عن حالة الإقلاع)

## الخيارات الرئيسية (إعادة التنصيب).

- إنشاء نسخة احتياطية لجدول اللقسام و لقطاعات اللقل ع و تسجلت النظام .
- إعادة تنصيب البرنامج / استعادة سجل الإقلاع الرئيسي (MBR).
	- تحديد مدة عرض قائمة الإقلاع.
		- إصلاح نظام الملفات.
		- إصلاح نظام ملفات (Wubi).

## خيارات مكان تنصيب محمل الإقلاع.

- اختيار نظام التشغيل (الاعتيادي) الأول في الإقلاع
	- تنصيب في لقسم منفصل.
	- استخدام قسم نظام الإقلاع (EFI) منفصل.
- التنصيب في جميع الأقراص الموصولة بالحاسوب (باستثناء " USB "التي بدون نظم تشغيل)
	- تنصيب محمل الإقلاع في سجل القرص (موصى به)
		- التنصيب في قطاع القسم (غير مستحسن)

## خيارات محمل الإقلاع (2 GRUB).

- حذف ثم إعادة تنصيب البرنامج.
- ترلقية البرنامج إلى النسخة الحديثة.
	- اصلاح حطأ ([FlexNet]).
- إصلاح حطأ ([no-signal / out of range]).
	- إصلاح حطأ ([out of disk]).
- إضافة يعض خيارات نواة لينكس في الإقلاع
- حذف ألنويه ثم إعادة تنصيب النسخة الرخيرة من النواة.
	- تحرير ملف الأعداد

## خيارات سجل الإقلاع الرئيسي.

- اتستعادة تسجل اللقل ع (MBR (للقرص معين.
- تحديد القسم (محمل الإقلاع/النظام) الذي يقلع من (MBR).

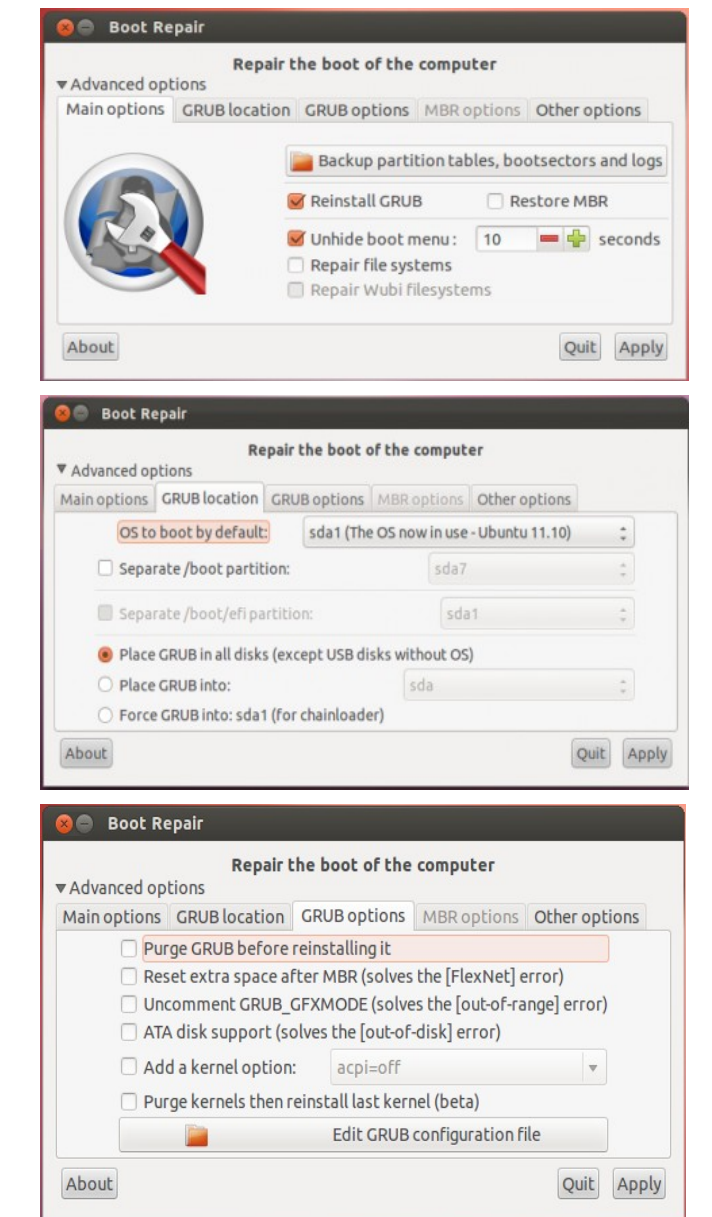

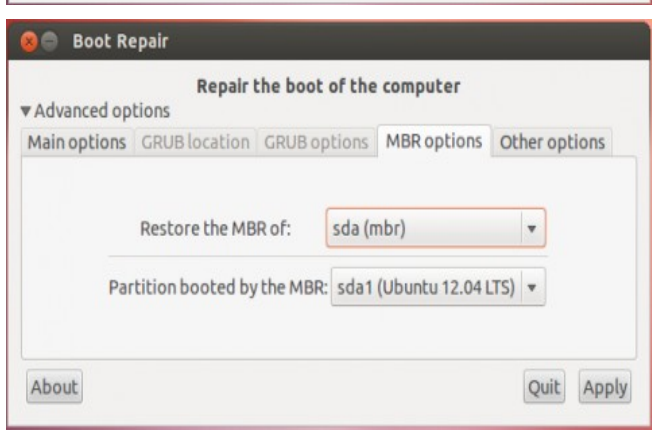

# خيارات أخرى.

- وضع علم الإقلاع (boot) على القسم.
- إصلاح ملفات الإقلاع في نظام ويندوز (Windows).
- إنشاء ملخص (تسجل نظام) عن حالة اللقل ع.(لطلب المساعدة)
	- الشتراك في إحصائيات اتستخدام البرنامج.

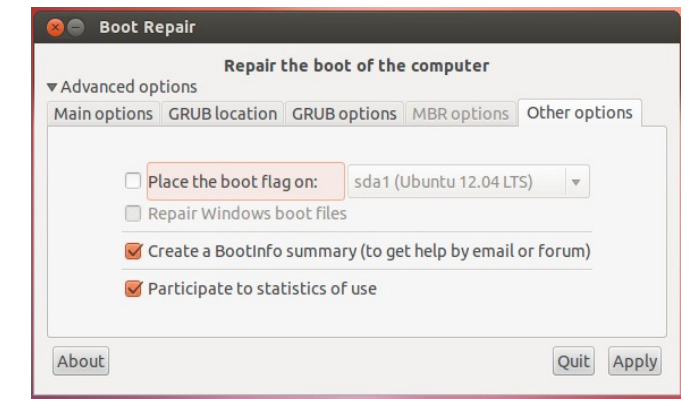

# معلومات:

- يمكن استخدام البرنامج من (القرص الحي) أو من (القرص المضغوط) أو من نظام تشغيل لينكس على القرص الثابت.
	- البرنامج يستطيع عمل نسخ احتياطية لملفات الإعداد يشكل آلي.
- البرنامج بتوفر على نص برمجي "script "رخاص يجمع معلومات عن النظام. (يمكن اتستخدام تلك المعلومات في تشخيص المشكلة أو مشاركتها مع الرخريين في المنتديات و لقنوات "IR "أو عبر البريد اللكتروني).
- إصلاح مشاكل الإقلاع في ويندوز (8W. Vista, Windows7, Windows). و لينكس (...Quebian, Ubuntu, Fedora, OpenSuse, ArchLinux)
	- إصلاح سجل الإقلاع الرئيسي (MBR) و في حواسيب (OEM).
	- إصلاح مشـكلة الإقلاع في حالة رسـائل الخطأ من (GRUB Recovery).
		- إعادة تنصيب محمل الإقلاع (GRUB2/GRUB1) مع خيارات أخرى...
	- إصلاح مشكلة الإقلاع في حالات التنصيب (UEFI, SecureBoot, RAID, LVM, Wubi).
- البرنامج مفتو ح و حر و تحت ررخصة (GPL-GNU(، و ربما تسيكون متوفر لقريبا في مستودعات أوبنتو الرتسمية. لمعلومات أكثر راجع وثائق المنتدى.

## ِإرخلء مسؤولية/ تنبيه:

- البرنامج ينشئ نسخ احتياطية و سجلات عن النظام و يخزنها على القرص الثابت (و يرسلها إلى الأنترنت).
	- البرنامج يجمع إحصائيات عن استخدام البرنامج (و يرسلها إلى الأنترنت)..
- البرنامج ينشئ ملف (Pastebin (يتضمن بيانات النظام مثل أتسماء اللقسام، المعرفات (UUIDs (و نقاط الوصل (و يرتسلها إلى النترنت)...
	- لذلك (في بعض الوظائف) عند استخدام البرنامج أقطع الاتصال بالأنترنت إذا أردت أن تبقي معلوماتك مجهولة.
		- راجع معلومات البرنامج في <u>الموقع الرسـمـي</u>.

## الطريقة الثانية: عن طريق (صدفة الإنقاذ) في محمل الإقلاع.

أقرأ كامل الجزء الخاص بصدفة الإنقاذ في دليل (حلّ مشاكل محمل الإقلاع) و راجع جدول (البحث قبل التعيين) و (التعيين و التحميل).

## الطريقة الثالثة: عن طريق طرفية القرص الحي.

يجب معرفة اسم قرص و قسم نظام لينكس في جهازك، الذي هو مثل sda1, sdb5 ...). ثم وصل ذلك القسم. و نسخ ملفات (2 GRUB) من مكتبات (القرص الحي) إلى مكانها المناسب في سجل الإقلاع (MBR).

> في هذه العملية يتم إعادة كتابة سجل (MBR) مرة أخرى و استعادة الوحدات و ملف صورة (core.img) إلى المجلد (boot/qrub/). لكن لن يتم استبدال أو استعادة ملف الأعداد الرئيسي (grub.cfg) أو إصلاح الملفات الفاسدة أو المحذوفة.

#### تنبيه:

نتيجة للتغييرات التي تحدث بسبب التطوير المستمر لبرنامج (GRUB 2) و توزيعة أوبنتو، احتمال أن يحدث تعارض بين ملفات النظام وبين ملفات (القرص الحي)، لذلك حاول دائما استخدام نفس نسخة التنصيب من القرص الحي.

الخطوات:

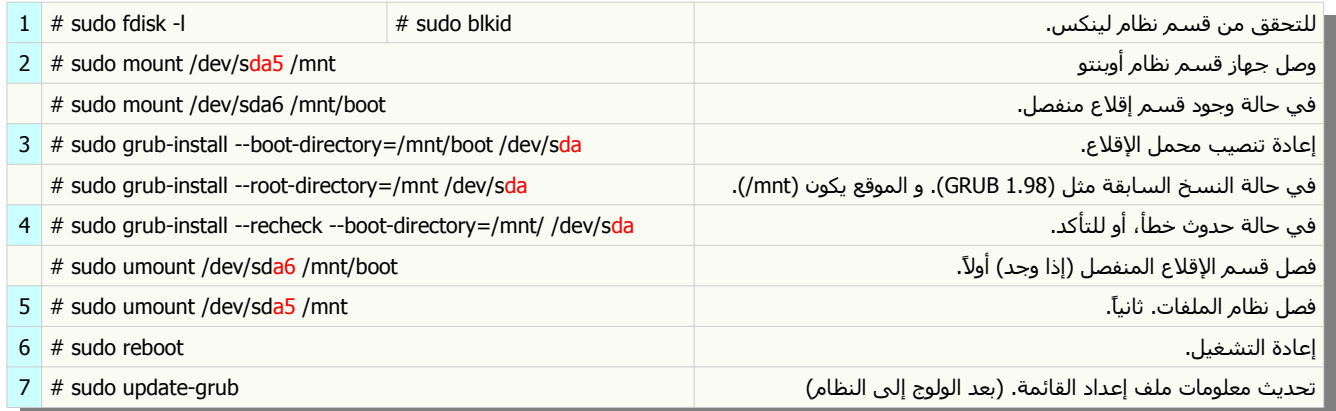

بعد الخروج من بيئة القرص الحي و العودة إلى نظام لينكس، نفذ المر الرخير (7).

#### ملحظة :

- يمكنك استخدام برنامج الواجهة الرسومية (Gparted) بدلا من برامج سطر الأوامر (ا- sudo blkid و sudo blkid).
- برنامج (grub-install) سوف يعيد الملفات المفقودة إلى مجلد (grub) لكن لن يعيد الملفات التي تم حذفها أو الملفات الفاسدة. لاستعادة تلك الملفات يجب حذف محمل الإقلاع بالكامل ثم إعادة تنصيبه مرة أخرى.
	- الخيار (directory-boot-- (يشير للمجلد (GRUB(. في العادة يكون (boot/(. و لقد يكون مختلف في جهازك،
		- إذا رغبت في معرفة تسبب فشل النظام، راجع (أوامر ما بعد التستعادة) في هذا الدليل.

هذه الخطوات في حالة وجود نظام الملفات (Btrfs) أو وجود قسم إقلاع (EFI) أو قسم إقلاع عادي منفصل:

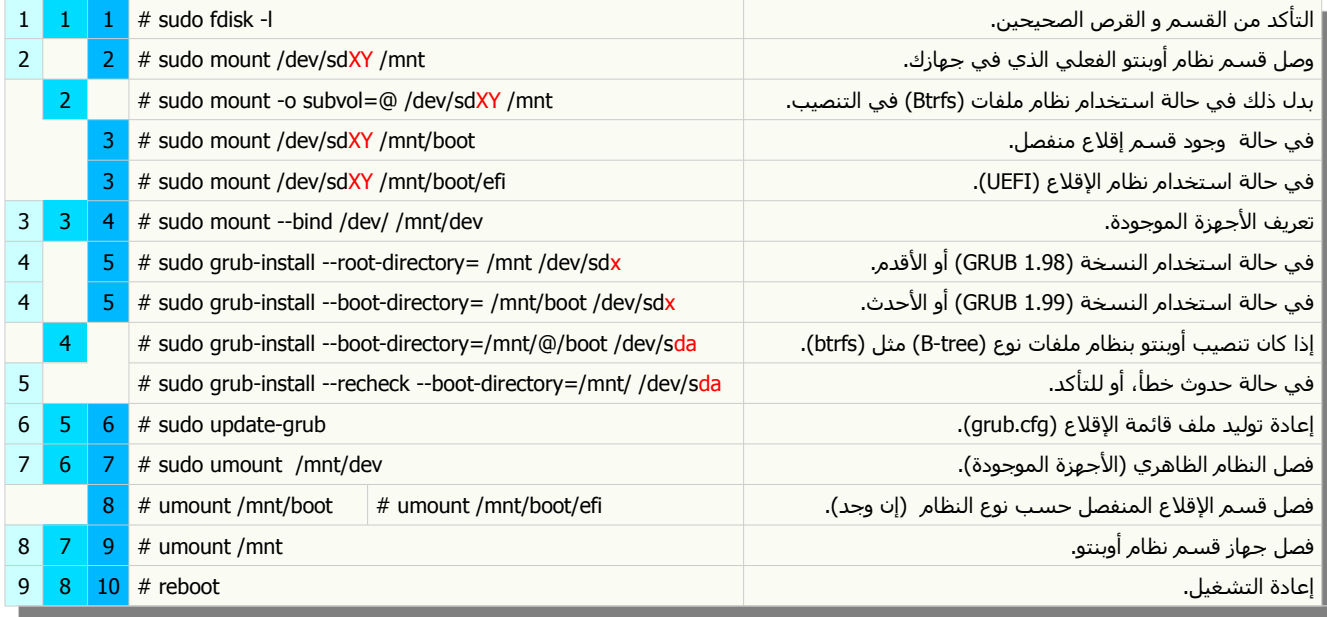

 $\Box$  الخطوات الاعتيادية (بدون استخدام نظام الملفات (Btrfs) أو قسم إقلاع (EFI) أو قسم إقلاع عادي منفصل.)

- $\Box$  الخطوات عند استخدام قسم إقلاع (EFI) أو قسم إقلاع عادي منفصل.
	- والخطوات عند استخدام نظام الملفات (Btrfs).

لمعرفة نسخة و رقم إصدار محمل الإقلاع الموجودة في الحاسوب .نفذ هذا الأمر من الطرفية:

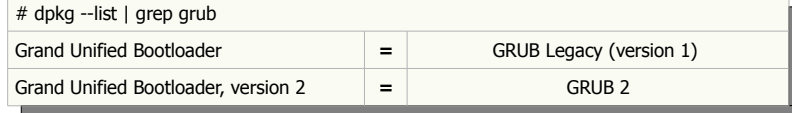

#### الطريقة الرابعة: عن طريق نسخ ملفات القسم.

#### ملحظة:

- هذا التسلوب لن يعمل إذا كان (2 GRUB (غير موجود.
- هذه الأسلوب لن يعمل إذا تم حذف ملفات محمل الإقلاع.
- لقد ل يعمل هذا التسلوب مع النسخ الحديثة من نظام تشغيل أوبنتو، (التسلوب مكتوب مع نسخة أوبنتو 9.10).
	- هذا الأسلوب أقل تعقيد من طريقة الاستجذار (CHROOT).
- الأفضل استخدام أسلوب الاستجذار (CHROOT) إذا كان هناك أقسام في جهازك منفصلة مثل قسم الإقلاع (boot/)،

## الخطوات:

هذا الأمر يعتمد على تحديد ثم وصل مكان قسم الإقلاع المعطوب من (القرص الحي) ثم انسخ ملفات المجلد (boot/grub/) من النظام المعطوب إلى مواقعها الصحيحة و إلى سجل الإقلاع القرص (MBR).

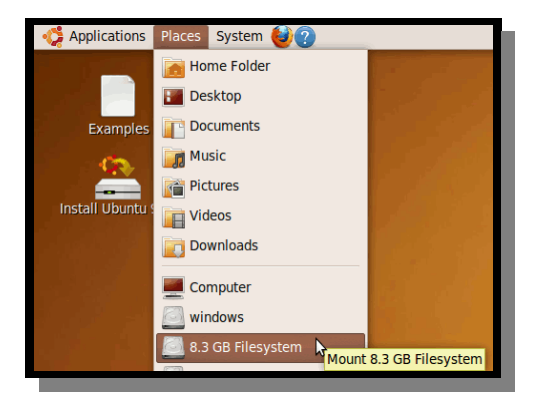

- .1 من تسطح مكتب (القرص الحي)، بعد وصل لقسم أوبنتو المطلوب (أنظر في الصورة لقائمة Places(.
	- 2. افتح الطرفية و نفذ الأمر (grub-setup -d) (كما هو في المثال 2) أسـفل.
	- حدد نقطة الوصل، بالرجوع إلى مربع الموقع (location) في قائمة (Places).
- ∘ استبدل (XXXX) بالمعرف (UUID)، أو استبدل (XXXX/) (media/XXXX) بالموقع الصحيح إذا كان القسـم ليس موصول في (media/).
	- التعيين يمكن أن يكون بالمعرف الفريد العمومي (UUID (أو بالرلقعة (label) (إذا أنشأها المستخدم).
	- إذا كان المولقع ل يشبه ما في الشكل التالي، أنقر على اليقونة التي على اليسار لتغيير العرض (كما في الصورة التالية).
		- حدد و انسخ موقع المعرف (UUID) إلى الطرفية باستعمال الفأرة.
			- 3. أخيراً، يجب إعادة التشغيل الحاسوب.
			- 4. بعد الولوج إلى النظام، من الطرفية قم بتحديث قائمة (2 GRUB).
		- 5. إذا رغبت في معرفة سبب فشل النظام، راجع (أوامر ما بعد الاستعادة) في هذا الدليل.

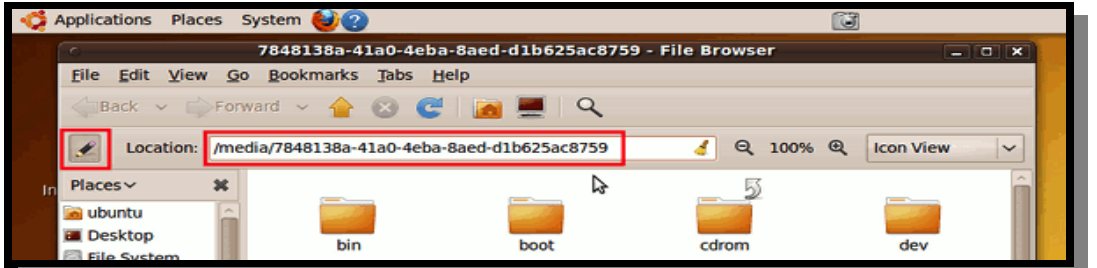

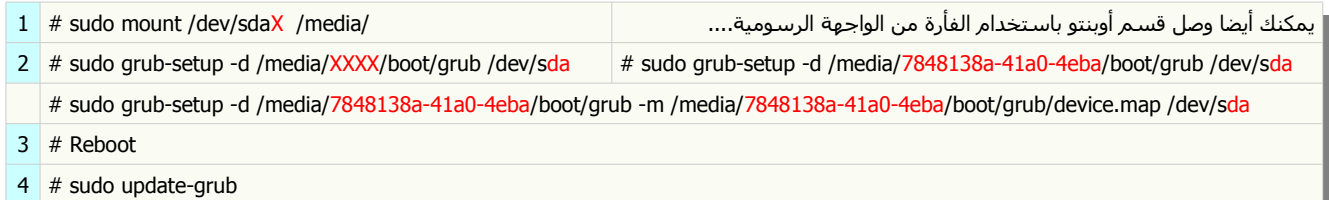

## ملحظات:

- بعد فتح لقسم أوبنتو تسيظهر أمامك ملفات النظام و من بينها مجلد (boot/(.
- سيقوم الأمر (grub-setup -d) بإعادة تنصيب ملفات (GRUB 2) في مكانها المناسب في القسم الموصول و في سجل إقلاع القرص (MBR).
	- إذا استخدمت لوحة المفاتيح، استخدم (CTRL-SHIFT) مع مفتاح السـهم للتحديد، و (CTRL-CHIFT-V) للصق.
- يتم تعريف القرص/الجهاز عن طريق (sdX (حيث (X (هو القرص أو الجهاز، القرص الول هو (sda (بينما القرص الثاني (sdb… (وهكذا، بالنسبة لأغلب المستخدمين القرص الأول في الحاسوب هو (sda) وهو مكان سجل (MBR). (أنظر للمثال 2).
- إذا حصلت على الخطأ (map.device/grub/boot/ open Cannot :error(، أضف (m- (و مسار الملف (map.device (إلى المر (كما في المثال).
	- هناك خيارات أخرى تستخدم مع الأمر (grub-setup)، لعرضها أكتب في الطرفية (grub-setup –help).
		- إذا ظهرت رسالة الخطأ مرة أخرى (Cannot open /boot/grub/device.map)، حاول إعادة التشغيل.
	- أسـلوب المعرف (UUID) يعمل لكنه قد يعرض رسـائل خطأ كاذبة. و اسـتخدام أسـلوب الرقعة لا يبدوا أنه يمنع تلك الرسـائل أيضا.
		- يمكنك اتستخدام الداة (Utility Disk (في نظام (9.10 Ubuntu (لتعيين أتسماء الرلقع (labels (في ألقسام القرص الثابت.

## الطريقة الخامسة: عن طريق بيئة الاستجذار (Chroot).

- هذا السلوب يستخدم الأمر (chroot) من (القرص الحي) للوصول إلى نظام الملفات في النظام الفعلي.
- عند تنفيذ الأمر (chroot) يصبح المجلد الجذر "/" الخاص بالنظام أوبنتو الفعلي هو المجلد الخاص بالقرص الحي.
- تنفيذ أي أمر في بيئة (chroot) سوف يأثر مباشرة على نظام ملفات ليكس الحقيقي في (القرص الثابت) و ليس على نظام (القرص الحي).
	- إذا كان نظام التشغيل في جهازك ببنية (64-بت)، يجب استعمال قرص التنصيب (64-بت).
		- لمعرفة البنية المعمارية لنظام القرص الحي نفذ من الطرفية المر (m- uname(.
			- الأفضل استخدام نفس نسخة التنصيب حتى لا يحدث أي تعارض بين الملفات.

## الخطوات العتيادية :

بعد الولوج إلى تسطح مكتب القرص الحي، و فتح الطرفية.

أولاً، تحقق من قسم نظام أوبنتو الفعلي في جهازك استخدم أحد هذه الأدوات لتأكد (أنظر للسطر 1) .

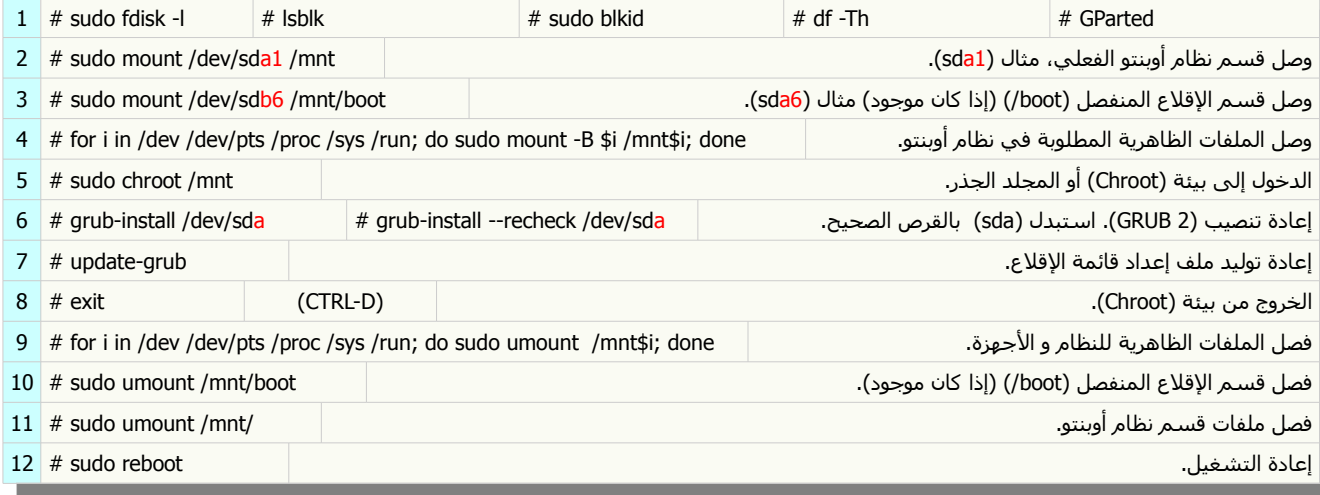

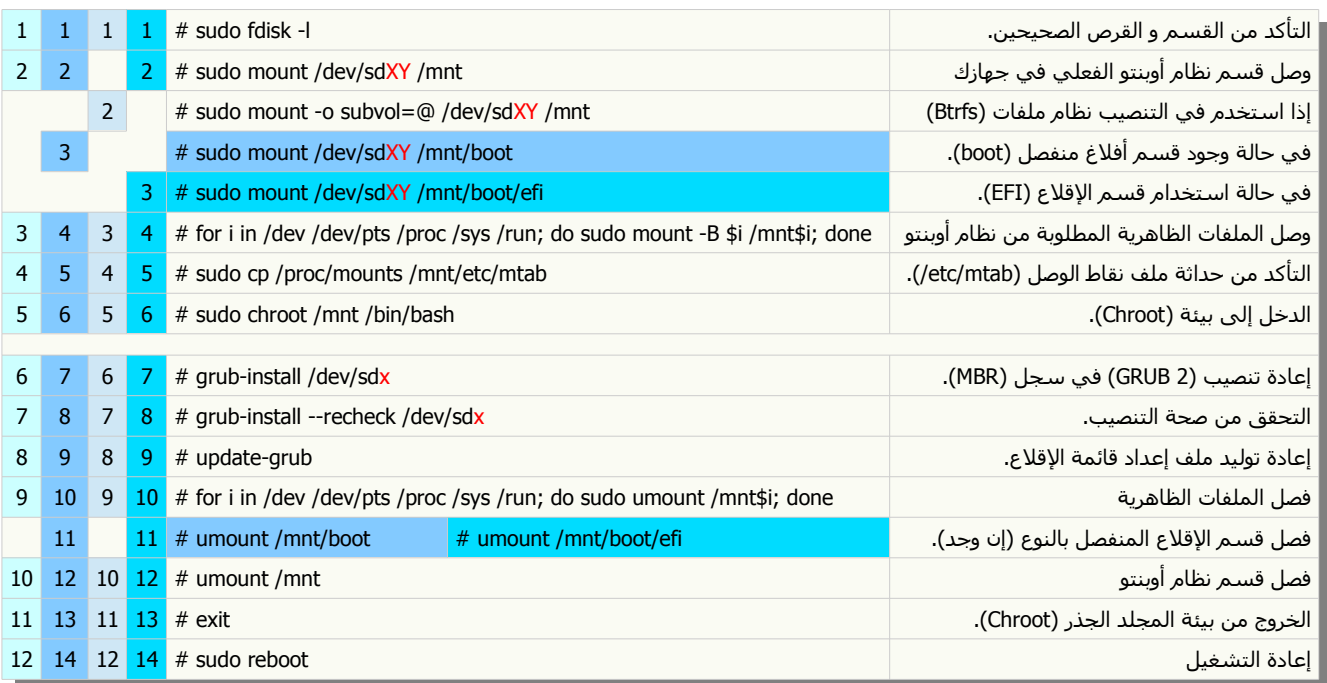

خطوات الاستجذار (Chroot). حسب نوع التنصيب، (في حالة وجود تخطيط جدول الأقسام (MBR أو GPT) على القرص مع نظام (BIOS)):

التنصيب العادي

والتنصيب العادي بوجود قسم إقلاع منفصل (boot).

بوجود نظام الملفات (Btrfs(.

في حالة وجود قسم إقلاع (EFI). مع استخدام تخطيط جدول أقسام المعرف الفريد العمومي (GPT) و نظام (BIOS) و ليس (UEFI).

## طريقة (chroot). (مختلفة قليلاً):

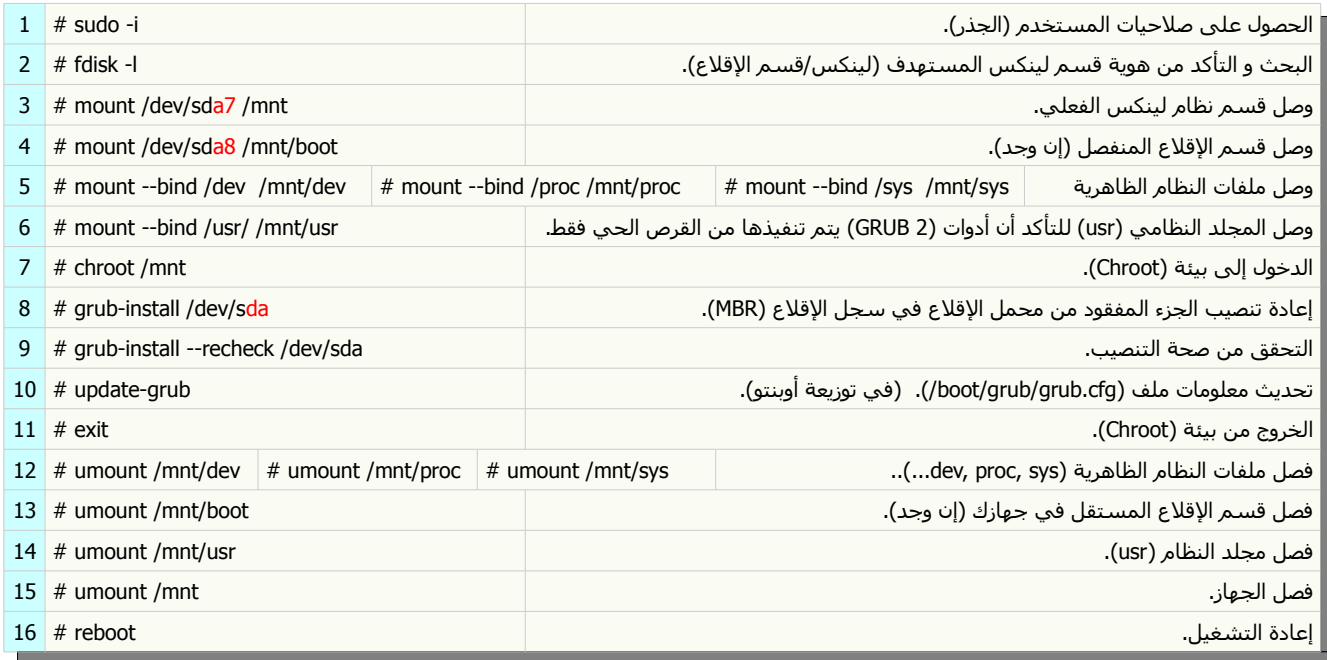

ملحظة:

- في هذه الطريقة، يتم تنصيب ملفات محمل اللقل ع في (grub/boot/ (و شفرة اللقل ع في منطقة (440 بايت) في تسجل (MBR(.
- إذا كنت تبحث عن تنصيب (GRUB 2) في القرص (UEFI) و جدول أقسام (GPT)، راجع فقرة: (إعادة تنصيب محمل الإقلاع في أنظمة (UEFI) في .(Manjaro/Arch Linux) توزيعة

# عن طريق بيئة (Chroot). (في مصفوفة ريد البرمجية).

إذا كانت أقسام النظام على مصفوفة ريد البرمجية (software RAID). افتح الطرفية سطح مكتب القرص الحي و نفذ الخطوات التالية:

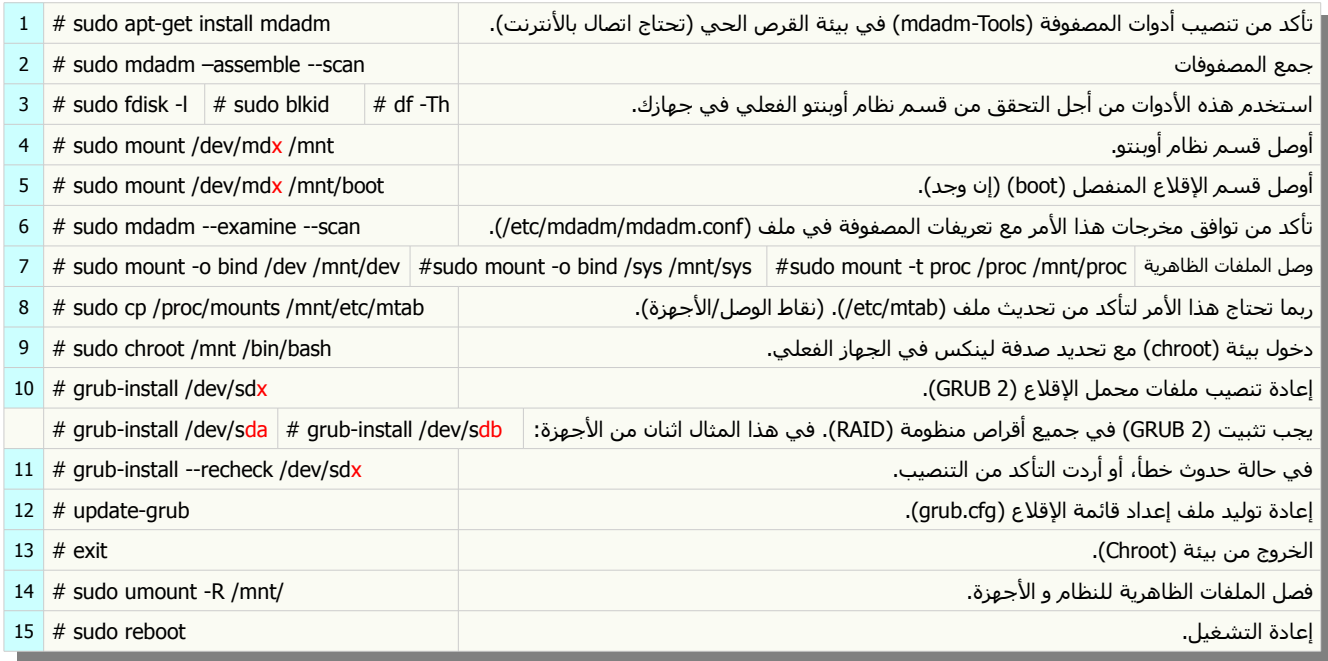

ملحظة/تنبيه :

- رسالة الخطأ (usr/sbin/grub-probe: error: cannot stat 'aufs') تعني أنك لم تتبع الخطوات يشكل دقيق، خصوصا خطوة (chroot /mnt).
	- غير أمثلة التدوين (7sda، 8sda (بالقرص و القسم الصحيحين في جهازك.

معلومات و ملاحظات عن (chroot).

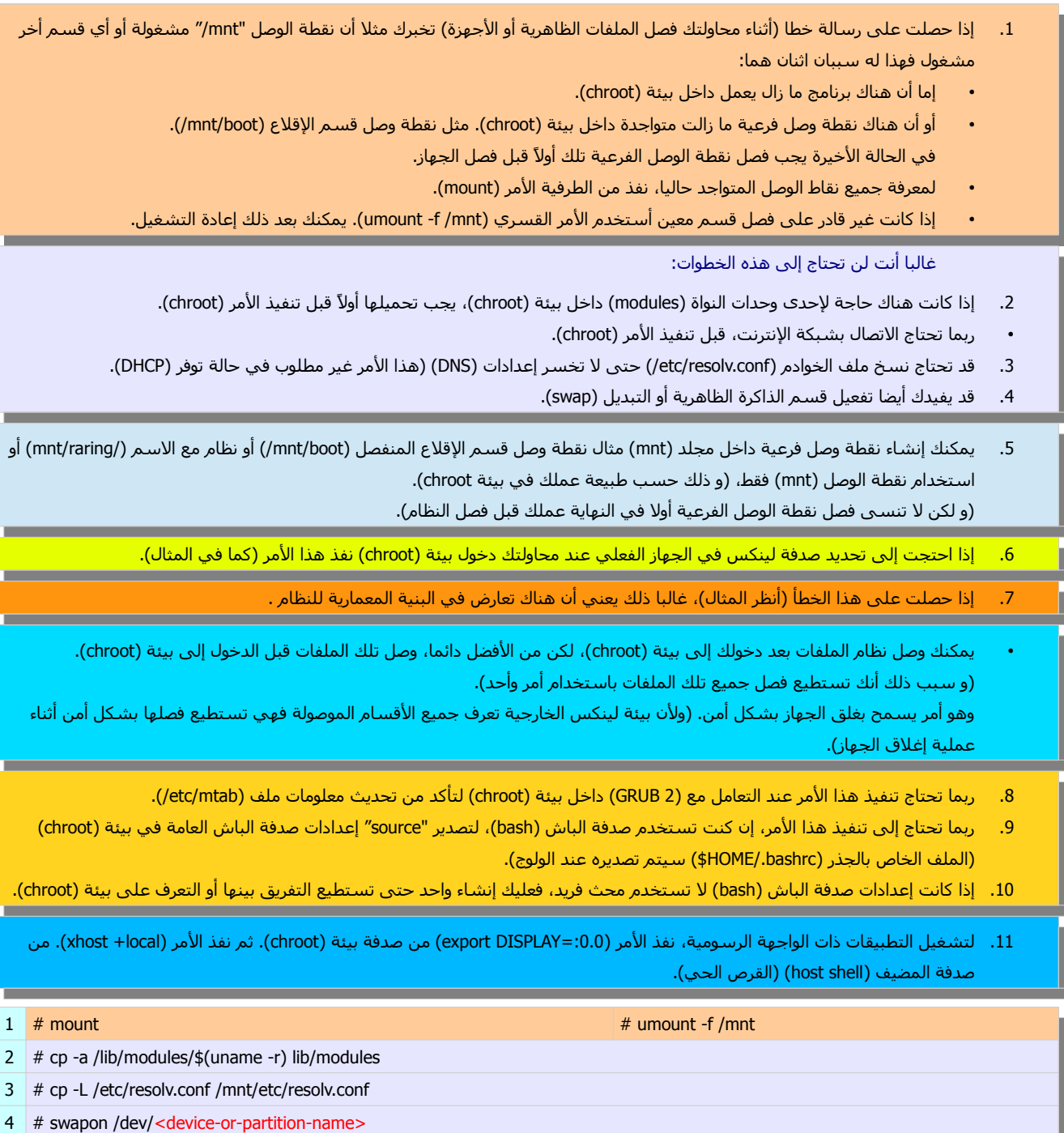

5 # sudo mkdir /mnt/boot # sudo mkdir /mnt/raring

6 # chroot . /bin/bash

7 "chroot: cannot run command '/bin/bash': Exec format error"

8 # rm /etc/mtab && grep -v rootfs /proc/mounts > /etc/mtab

9 # source /etc/profile

10 # export PS1="(chroot) \$PS1"

من صدفة بيئة (chroot) (:0.0=DISPLAY=:0.0=DISPLAY export  $\text{DISPLAY} = 0.0$ 11 # xhost +local (host shell) المضيف صدفة من في بيئة (chroot) يمكنك عمل أشـياء كثير في النظام الفعلي؛ مثل (ترقية أو خفض ترقية حزم النظام، إعادة بناء صورة ملفات النظام (initrd)، إعادة تعيين كلمة السر المفقودة، إصلاح ملف (etc/fstab/) وإعادة تنصيب (GRUB 2)...حسب طريقة إعدادك للبيئة.

## إصلاح تنصيب محمل الإقلاع عن طريق بيئة (Chroot) في توزيعة (Manjaro).

افتح طرفية سطح مكتب قرص تنصيب (Manjaro)، ونفذ الخطوات التالية:

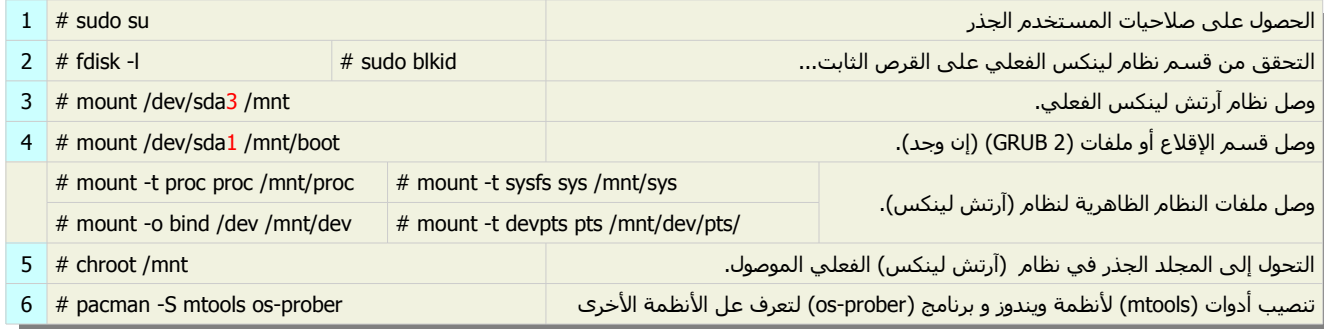

## إعادة تنصيب محمل الإقلاع في أنظمة (BIOS).

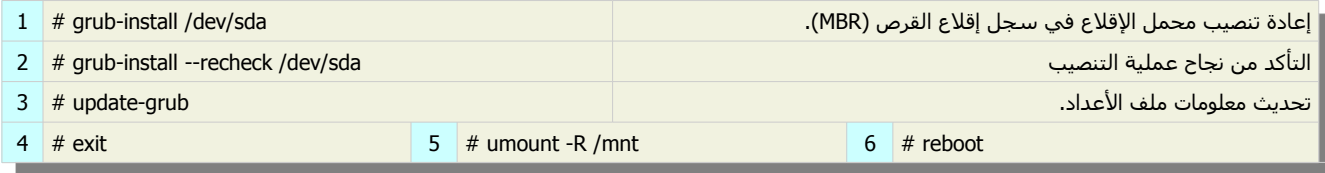

## إعادة تنصيب محمل الإقلاع في أنظمة (UEFI).

- تأكد من وجود القسم (EFI System Partition). باستخدام البرنامج (Gparted) أو من الطرفية باستخدام الأمر (l- fdisk).
	- القسـم (ESP) يجب أن يكون بنظام ملفات (fat32) و يتضمن ملفات الإقلاع امتداد (.efi).
	- إذا كان القسم غير موجود يمكنك إنشاءه بالمواصفات التالية عن طريق برنامج (Gparted(:

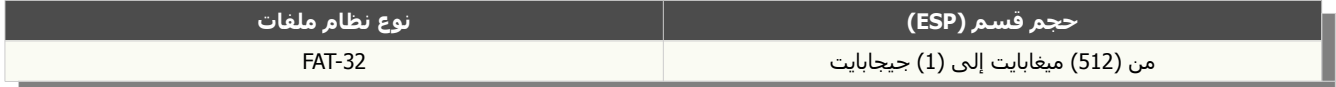

#### لمعلومات أكثر راجع جدول خصائص قسم الإقلاع (ESP) (في هذا الدليل).

# خطوات إعادة تنصيب محمل الإقلاع في أنظمة (UEFI).

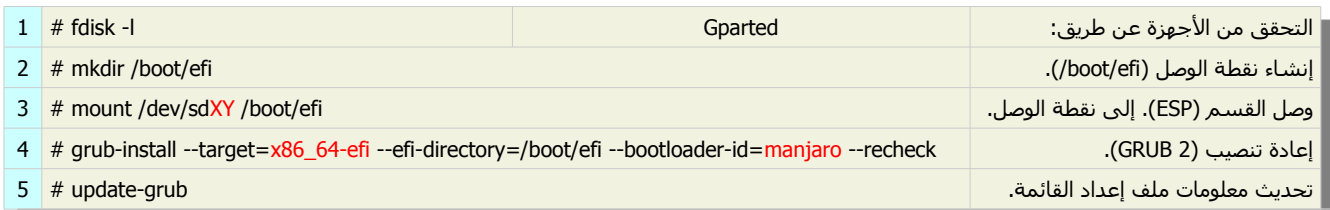

#### ملحظة:

- اتستبدل (XY (بالقرص و القسم الصحيحين.
- الخيار (efi64-\_86x ( يحدد بنية النظام (المعالج).
- الخيار (bootloader-id) هو معرف محمل الإقلاع متوفر فقط في نظام (EFI). و المعرف قد يكون (GRUB ، Archlinux ، GRUB)...كما تريده.
- لحظ أننا لم نحدد مسار الجهاز مثل (dev/sda) مع الأمر (grub-install). (ولو تم تعيين الجهاز سـيتم تجاهله)، ذلك لأن محملات الإقلاع في نظام (UEFI) لا تستخدم إطلاقاً سجل (MBR) أو قطاعات الإقلاع في القسم في عملية التنصيب.

# رتسائل الرخطاء التي يمكن أن تظهر:

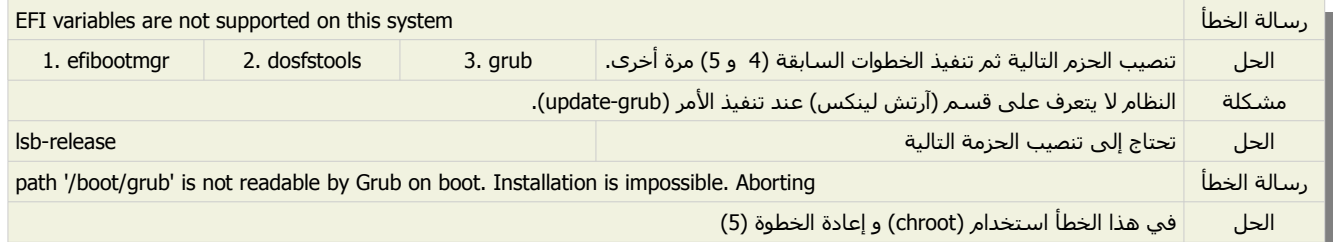

## حذف و إعادة تنصيب برنامج (2 GRUB (كلي ًا.

## ما هو الفرق بين هذه الطريقة و استخدام الأمر (grub-install) في الطرق السابقة ؟

حذف و إعادة التنصيب تعني حذف جميع ملفات و إعدادات محمل الإقلاع من نظام التشغيل و من ثم إعادة تلك الملفات و الإعدادات إلى حالتها الافتراضية (العتيادية) الولى كما كانت عند تنصيب نظام التشغيل أول مرة تقريبا.

و هي طريقة لاستعادة القيم الافتراضية وقد تحل مشكلة فشل الاقلاع نتيجة تلف الملفات أو حذفها من طرف المستخدم أو بسبب أخر.

الحزم التي ستحذف ثم يعاد تنصيبها (grub-common و grub-common) و في النسخ الحديثة مثل (GRUB 1.99). يضاف لها أيضا (grub-gfxpayload-lists).

#### تنبيه:

- لا تحذف برنامج (2 GRUB) قبل أن تتأكد من وجود اتصال بشبكة الإنترنت و إمكانية الوصول إلى مستودعات حزم البرنامج.
	- لن تستطيع الإقلاع إذا لم يكن هناك محمل إقلاع في النظام.

# عن طريق برنامج (Repair-Boot(.

بعد تنصيب البرنامج (راجع طرق تنصيب برنامج (Repair-Boot(.

- .1 شغل برنامج (Repair-Boot (من تسطح مكتب (القرص الحي) أو من دارخل نظام لينكس.
	- 2. أنقر على قائمة خيارات متقدمة (Advanced options).
		- 3. اختر خيارات برنامج محمل الإقلاع (GRUB options).
	- 4. اختر مسح و إعادة تنصيب البرنامج (Purge GRUB and reinstall it).
		- .5 انقر على زر تطبيق (Apply(.

## ملاحظة:

- برنامج (Boot-Repair) يحذف أيضا ملفات التخصيص (التي يمكن أن تكون سـبب مشـكلة في الإقلاع).
	- البرنامج يستطيع حذف و إعادة تنصيب (2 GRUB (في النظمة (RAID / LVM / UEFI(.

## عن طريق الطرفية (نظام التشغيل).

- .1 هذه الوامر في نظام لينكس هي نفسها الوامر التي في بيئة (Chroot (من (القرص الحي) .
- 2. عند استخدام (القرص الحي)، أتبع جميع خطوات (Chroot) حتى خطوة (sudo chroot ) ثم تابع من هنا.
	- 3. إذا لم تكن في بيئة (Chroot) استخدم (sudo) مع كل أمر.
	- .4 تأكد من وجود اتصال بشبكة النترنت يعمل بدون تقطع (و إل تولقف هنا و ل تحذف أي شيء).
		- 5. قبل الاستمرار، حدث معلومات لائحة المستودعات.
- 6. هذا الأمر يحذف كليا حزم (grub-pc و grub-common) و الحزمة (grub-gfxpayload-lists) في النسخ الأحدث.
	- سوف يحذرك النظام عند محاولة حذف محمل الإقلاع، اضغط مفتاح (TAB) ثم (ENTER) للموافق.
		- 7. نفذ هذا الأمر لإعادة تنصيب برنامج (2 GRUB).
		- في هذه الخطوة يمكنك إضافة خيارات النواة. اضغط مفتاح (TAB) للموافق.
- ∘ يمكنك اختيار الأجهزة/الأقراص حيث تريد التنصيب. استخدم مفتاح الفراغ (SPACEBAR) لاختيار قرص أو مجموعة أقراص. (لا تختار قسـم). اضغط مفتاح (TAB) للموافق بعد الاختيار ثم مفتاح (ENTER).
	- 8. في حالة استخدام طريقة (chroot)، يجب الخروج من بيئة (chroot) ثم الاستمرار مع بقية الخطوات (بعد الولوج إلى النظام).

5  $\#$  apt-get update 6  $\#$  apt-get purge grub-common 7  $\#$  apt-get install grub-pc

ماذا تفعل بعد الولوج إلى النظام ؟

أوامر ما بعد استعادة الإقلاع

بعد الولوج إلى نظام لينكس، حاول اكتشاف تسبب المشكلة و إصلحها.

- .1 تحديث ملف (cfg.grub (و معلومات الجهزة.
- 2. التعرف على هوية القسم والجهاز الذي يحتوي على ملفات محمل الإقلاع.
- 3. إعادة تنصيب المعلومات المفقودة في سجل (MBR) في القرص/قطاع الإقلاع (و ليس في قسـم).
	- 4. التأكد من سـلامة تنصيب محمل الإقلاع.
- 5. إذا المشكلة في الإقلاع بالنواة، تفحص (grub.cfg). و تأكد من (search, linux, initrd) في ([### BEGIN /etc/grub.d/10\_linux ###)). ◦ تأكد من صحة المسارات و صحة ملف النواة و صورة ملفات النظام (initrd(.
	- تأكد من صحة المعرف (UUID). بالأمر (sudo blkid).
		- 6. تأكد من صحة مجلدات الإقلاع و محتوياتها.
	- المجلد الجذر "/" يحتوي على الوصلة الرمزية للنواة (vmlinuz (و الوصلة الرمزية لصورة ملفات النظام (img.initrd (المضغوطة.
		- المجلد (boot/ (يحتوي على ملف النواة الفعلية و صورة ملفات النظام.
		- المجلد (boot/grub/) يحتوي ملف الإعداد (grub.cfg) و العديد من الوحدات بامتداد (mod.\*).

7. إضافة معاملات النواة الضرورية إلى ملف (etc/default/grub). راجع دليل (تعيين خيارات النواة عن طريق محمل الإقلاع 2 GRUB).

.8 إعادة تفعيل برنامج (86memtest) (إذا كان معطل) لتستخدامه في تفحص الذاكرة بعد إعادة التشغيل.

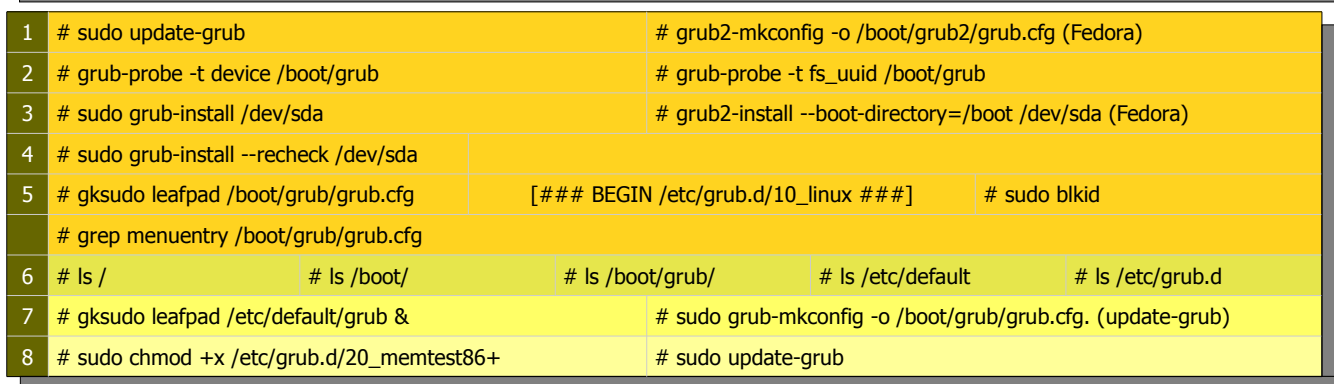

اللجوء إلى الحل الرخير:

عملية حذف و إعادة تنصيب (2 GRUB (ليست صعبة في حالة فساد ملفات محمل اللقل ع، شرط توفر اتصال بشبكة النترنت. راجع الفقرة السابقة، (تنصيب برنامج محمل اللقل ع 2 GRUB(.

## تحريك برنامج (2 GRUB(

## .(grub-install) المر

- يمكن تنصيب ملفات محمل الإقلاع باستخدام الأمر (grub-install) على أي جهاز موصول بالحاسوب، (سواء أكان ذلك الجهاز (قرص ثابت) أو مجموعة أقراص أو حتى جهاز خارجي أخر).
- هذا الأمر يسمح للمستخدم بالتدخل في عملية التنصيب و تحديد المجلد (root) أو تحميل الوحدات و تشغيل ملفات معينة و أشياء أخرى...
	- الأمر يستدعي أوامر أخرى عند الحاجة لها مثل (grub-probe و grub-setup).
		- الأمر يعمل في أغلب الوقت لوحده، لكنه عند الحاجة يستدعي الأمر (grub-setup).
- إذا تم تمرير اسم الجهاز إلى هذا الأمر، يقوم بكتابة معلومات الإقلاع إلى سجل الإقلاع في ذلك الجهاز. مثال: (sudo grub-install /dev/sda).
	- إذا اتستخدم الخيار (=directory-boot (يصبح المجلد (grub (مجلد فرعي في القسم. هذا الخيار متوفر فقط في (1.99 GRUB أو الحد ث).
	- إذا حاول المستخدم تنفيذ هذا الأمر مع القسم مثل (6sda/dev/sda6) (grub-install /dev/sda6)، فسوف يحذر النظام المستخدم. (لأن تحديد القسم غير مستحسن بسبب المشاكل التي تحدث إذا تم تحريك قوام كتل البرنامج (blocklists) من مكانها في ذلك القسم.
- يستطيع المستخدم تجاوز رسالة التحذير و تنصيب محمل الإقلاع في القسم، بإضافة خيار (force). راجع خيارات الأمر (grub-install -- help).

## الأمر البديل (dpkg-reconfigure).

- يستطيع الأمر (dpkg-reconfigure) في تنصيب أو تحريك (2 GRUB) إلى جهاز يحدده المستخدم.
- عند تنفيذ الأمر يمكنك إضافة خيارات النواة في الصفحة الأولى و تحديد الجهاز في الثانية. اضغط مفتاح (TAB) لتحديد ثم (ENTER) للاستمرار.
	- اضف الخيارات التي تريد مثل (noapic)، و اضغط مفتاح (TAB) للموافقة ثم في النهاية اضغط (ENTER).
- استخدم مفتاح الفراغ (SPACEBAR) لاختيار قرص أو مجموعة أقراص. (انتبه، لا تختار أي قسم). اضغط مفتاح (TAB) في النهاية ثم (ENTER).

# ترقية محمل الإقلاع.

راجع ملف دليل: (ترلقية محمل اللقل ع Legacy GRUB إلى 2 GRUB و العكس).

## الأنظمة و المواصفات المستخدمة في الاقلاع، (UEFI/GPT)، (BIOS/MBR)، (BIOS/GPT)

#### نظام (BIOS) و سجل (MBR):

- في العادة، تنصيب (2 GRUB (يكون في المنطقة الوالقعة بين (MBR (و القسم الول (من القرص الثابت).
- إذا كان هناك نظام تشغيل أخر مثل (Windows) يشترك مع لينكس في نفس القرص فاحتمال أن تقوم بعض البرمجيات الاحتكارية بالكتابة إلى تلك المنطقة و تسبب تلف معلومات الإقلاع و تعطل النظام.
- النسخ الحديث من برنامج (GRUB 2) يمكنها تجنب تلك المشاكل بكتابة معلومات الإقلاع إلى منطقة أخرى في حالة كانت المنطقة مشغولة.
- يمكنك بدل التنصيب في سجل الإقلاع (MBR)، التنصيب في قسم مخصص، في هذه الحالة تحديد موقع (2 GRUB) سيكون عن طريق قوائم الكتل (blocklists(. لكن هذا الخيار ليس متوفر في الواجهة الرتسومية أثناء تنصيب أوبنتو، ويمكنك فقط تنفيذه من الطرفية بعد انتهاء التنصيب. ◦ هذا التسلوب غير مستحسن. لن العمليات التي تتم دارخل لينكس يمكن أن تحرك الكتل من مكانها و هذا بعطل محمل اللقل ع.

## نظام الإدخال/الإخراج الأساسي (BIOS).

نظام الإدخال والإخراج الأساسي (basic input output system) اختصاراً (BIOS)؛ برنامج ثابت يعمل كواجهة بين جهاز الحاسوب ونظام التشغيل؛ مسؤول عن بدء عملية الإقلاع والتحضير اللازم لتنزيل نظام التشغيل في ذاكرة الحاسوب. و (BIOS) مكون من شقين أحدهما ثابت موجود في ذاكرة (ROM) غير قابل للتعديل (يحتاج برمجية رخاصة للتعديل). أما الرخر فهو في ذاكرة (CMOS (التي يمكن تعديلها مباشرة من المستخدم عند تغيير إعدادات بدء تشغيل الجهاز. ونظام (BIOS) موجود تقريبا فقط في الأجهزة التي قبل 2010، النظام الحديث (بعد 2010) هو نظام (UEFI) أو الواجهة الموحدة للبرنامج الثابت الممتدة.

## جدول اللقسام (table Partition(.

تعبير جدول الأقسام (Partition table) أو (partition map) يشبر إلى جدول يصف (تخطيط) أقسام وحدة التخزين (مثل القرص الثابت) و هو جزء من القطاع الأول في القرص المسمى سجل الإقلاع الرئيسي (MBR) و المستخدم في أجهزة الحاسوب المتوافقة مع أنظمة (IBM). لكن تعبير جدول الأقسام يشير أيضا إلى أشكال التقسيم الأخرى، مثل تخطيط جدول الأقسام باستخدام المعرف الفريد العمومي (GUID) المعروف اختصاراً (GPT) و تخطيط الأقسام (APM) في أنظمة (Apple)، و تخطيط (BSD disklabel) في أنظمة توزيعة برمجيات بيركيلي (BSD).

في (MBR) جدول الأقسام يتكون من 4 مدخلات، كل واحدة بحجم 16 بايت مجموعها (64 بايت)، و تتكون مدخلة كل قسـم من سـتة عناصر هي كالتالي:

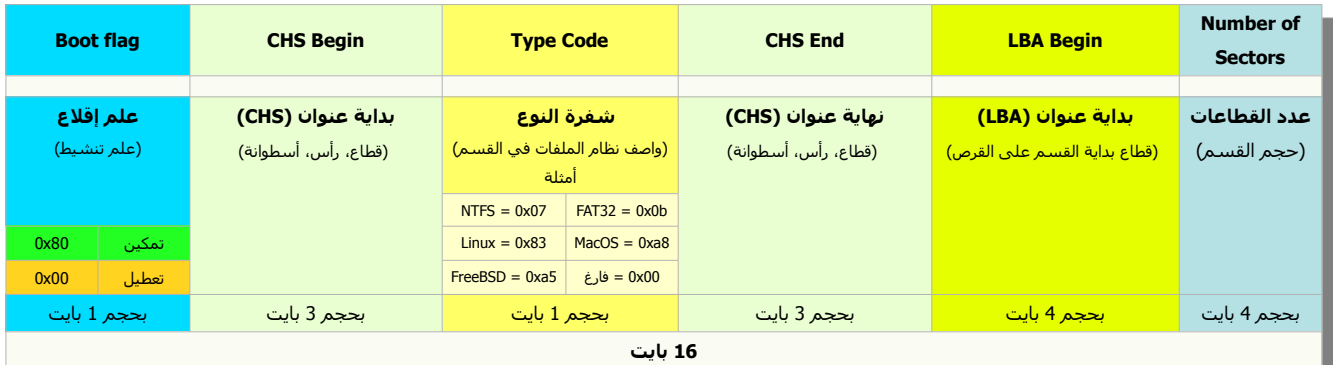

(التركيبة الفيزيائية للقرص الملموس - هذا التخطيط أصبح تخطيط افتراضي) Cylinders, heads,  $\,$  sectors  $\,$  =  $\,$  CHS ) التخطيط أصبح تخطيط افتراضي

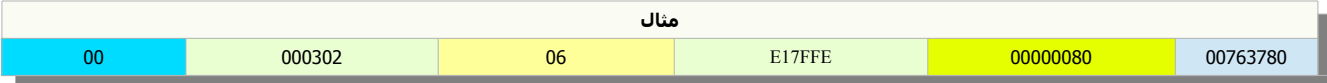

#### سجل الإقلاع الرئيسي (MBR).

سجل الإقلاع الرئيسي، (Master boot record)، المعروف اختصاراً (MBR) هو نوع خاص من قطاع الإقلاع بحجم 512 بايت في أول وحدات التخزين المقسمة مثل القرص الثابت أو قرص قابل للفصل. هذا النوع من القطاع موجود في أجهزة الحاسوب المتوافقة مع أنظمة (IBM) و الأنظمة اللاحقة. ويحتوي على معلومات عن تنظيم اللقسام المنطقية التي تحتوي على أنظمة الملفات. تسجل (MBR (يحتوي أيضا على شفرة تنفيذية تعمل كمحمل القلع مستقل مرتبط بنظام التشغيل و مقترن مع قطاع إقلاع القسم المعروف اختصاراً (VBR).

سجل (MBR) غير موجود في الوسيط الذي بدون أقسام مثل الأقراص المرنة (floppies)، أو الوسائط المشابهة. ففي تلك الوسائط، القطاع الأول يدعى اختصاراً (VBR) و له أسـماء أخرى هي: (volume boot record, volume boot sector, partition boot record, partition boot sector). بالإضافة لذلك لا يمكن أن يتضمن (MBR) على أكثر من أربعة أقسام أولية (primary)، أو ثلاثة أقسام أولية و واحد ممتد، و هذا الأخير الممتد يمكن تقسيمه إلى عدد لا نهائي تقريباً من الأقسام المنطقية (logical).

سجل (MBR) لا يمكن استخدامه في أقراص يتجاوز حجمها (2 TB) و يستخدم مع تلك الأقراص جدول أقسام يدعى اختصاراً (GPT) أو (GUID Partition Table) و تعني "جدول أقسام بمعرف فريد عمومي" يمكن أيضا استخدامه في أقراص (MBR) شرط وجود قسم إقلاع يدعى (BIOS Boot Partition). استخدام (GPT) إجباري في الأقراص التي حجمها أكبر من (TB 2) و تحتاج إلى إنشاء قسم إقلاع يدعى اختصاراً (ESP). تاريخيآ، أول سجل (MBR) كتبه "David Litton" كان في عام 1982 و ظهر عام 1983. في جهاز (2.0 IBM PC DOS)...

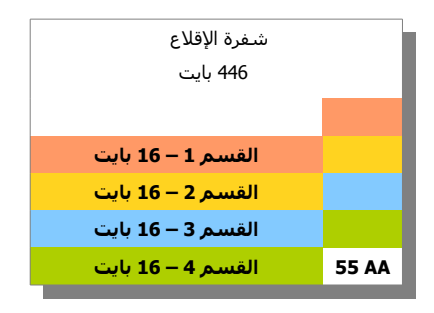

## مخطط سجل الإقلاع الرئيسي (MBR) (بشكل عام).

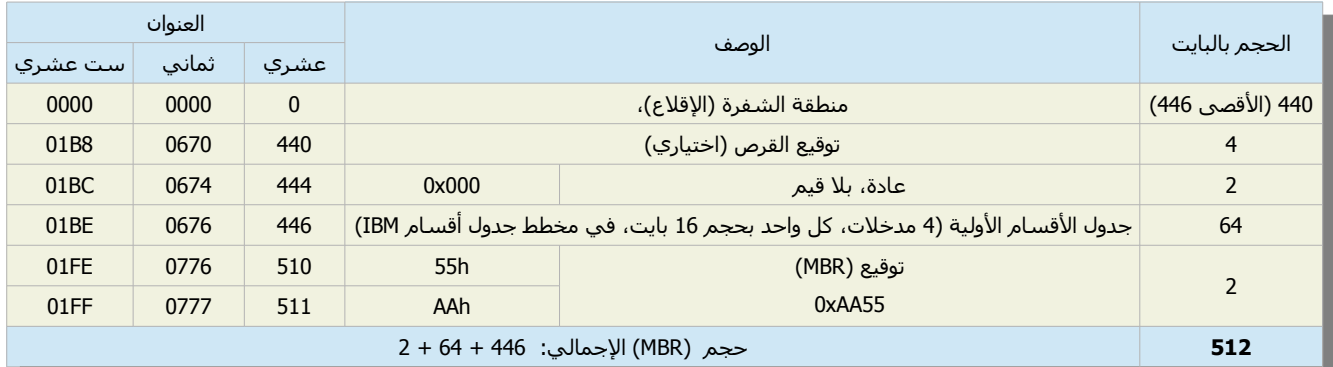

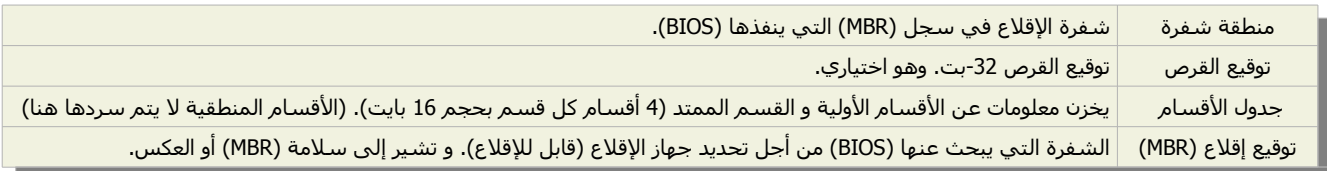

مثال عن قرص ثابت 8 أقسـام في نظام (BIOS).

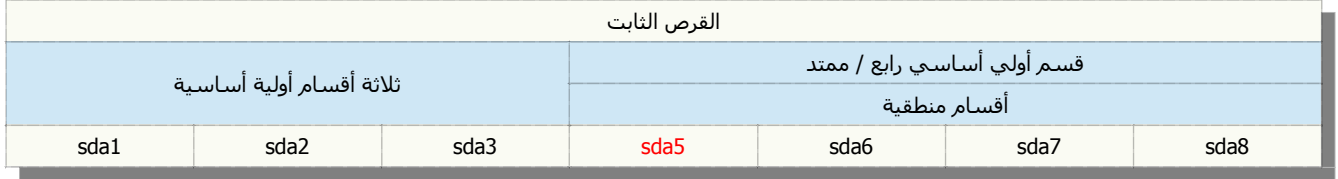

ملحظة:

الحد الأقصى لعدد الأقسام الأولية هو (4) من بينها القسم الممتد. القسم الأول المنطقي في الممتد يبأ دائما من الرقم (5). بتدوين (sda5).

# مشاكل جدول أقسام (MBR):

- كما ذكرنا لا يمكن أن يتضمن (MBR) على أكثر من أربعة أقسام أولية (primary)، أو ثلاثة أقسام أولية و واحد ممتد، و هذا الممتد يمكن تقسيمه إلى عدد لا نهائي تقريباً من الأقسام المنطقية (logical). لكن إذا كان لديك ثلاثة أقسام أولية و واحد ممتد،و كانت هناك مساحة فارغة خارج القسم الممتد، فل تستطيع إنشاء أي لقسم على تلك المساحة الفارغة.
	- دارخل القسم الممتد، البيانات الوصفية (data-meta ( أو معلومات معلومات اللقسام المنطقية (logical (مخزنة في شكل لقائمة موصولة (مترابطة). إذا فقد رابط واحد، جميع اللقسام المنطقية التي تتبع البيانات الوصفية تلك تسوف تفقد أيضا.
	- (MBR) يدعم فقط شفرة نوع القسم بقيمة (1 بايت) التي تسبب الكثير من التضارب/التعارض.(أنظر للتخطيط مدخلة القسم السابقة).
- (MBR) يخزن معلومات قطاع القسم باستخدام فيم (32- بت) في عناوين (LBA). هذا الطول في (LBA) إلى جانب حجم القطاع 512 بايت (الشائع الاستعمال) يجعل الحجم الأقصى للقرص القابل للعنونة هو (TiB 2). و أي مساحة بعد (TiB 2) لا يمكن تعريفها كقسم إذا تم استخدام التخطيط (MBR).

# نظام (BIOS) و جدول الأقسام (GPT):

- إذا تم ضبط نظام (BIOS) للإقلاع بالقرص في وضع (Legacy/mbr mode)، يصبح تنصيب (2 GRUB) على قرص تخطيط (GPT) يتطلب وجود قسم إقلاع خاص بنظام (BIOS) بحجم لا يقل عن 1 ميغابايت.
	- يمكنك إنشاء القسم عن طريق (Gparted) أو برنامج أخر. أو من سطر الأوامر. مع وسم القسم بعلم (bios\_grub).
	- أثناء التنصيب إذا اكتشف (2 GRUB (تخطيط (GPT (على القرص، تسوف يحمل بشكل آلي الوحدات الضرورية لجدول ألقسام (GPT(.

# جدول الأقسام (GPT):

هو معيار لتخطيط جدول اللقسام على القرص الثابت (HDD(، يستخدم المعرف الفريد العمومي (GUID(،) في لينكس يدعى (UUID ((للتعريف باللقسام و نوعها، و هو جزء من معيار الواجهة الموحدة للبرنامج الثابت الممتدة (UEFI)، المقترح من منتدى (Unified EFI Forum) كبديل للنظام التقليدي (PC BIOS). جدول اللقسام (GPT (يستخدم أيضا في بعض أنظمة (BIOS (بسبب محدودية جدول ألقسام (MBR(، الذي يستخدم القيم (32 بت) في تخزين معلومات الحجم (المساحة) و عناوين الكتل المنطقية (LBA(.) و "LBA "هو تخطيط يستخدم في تحديد مولقع كتل البيانات على جهاز تخزين مثل القرص الثابت).

بداية من عام 2010، أصبحت معظم أنظمة التشغيل تدعم جدول الأقسام (GPT). لكن بعضها مثل (X OS ) و مايكروسوفت ويندوز يدعم فقط الإقلاع من أقسام (GPT) في الأنظمة التي تستخدم البرنامج الثابت (EFI)، بينما معظم توزيعات لينكس الحديثة مثل (Debian) يمكنها الإقلاع من أقسام (GPT) باستخدام البرنامج الثابت التقليدية (legacy BIOS)، أو واجهة البرنامج الثابت الممتدة (UEFI).

في الأقراص الثابتة التي تستخدم حجم القطاع المعياري 512 بايت، مدخلات جدول أقسام (MBR) يمكن أن تصل كحد أقصى (2.2 TB) أو (22×512 بايت). بينما جدول أقسام (GPT) يستخدم قيم (64 بت) في عناوين الكتل المنطقية، و نتيجة لذلك يمكن أن يصل حجم القسم كحد أقصى في الأقراص الثابتة التي تستخدم حجم القطاع المعياري 512 بايت، إلى (9.4 ZB) أو (9.444732966×10º بايت).أو (25\*512 بايت).

## تركيبة جدول الأقسام (GPT):

جدول الأقسام باستخدام المعرف الفريد العمومي (GPT) يتكون من خمسة بنى للبيانات هي كالتالي:

- 1. سجل الإقلاع الرئيسي المحمي (protective MBR).
	- 2. ترويسة جدول الأقسام الأولية (GPT header).
	- 3. جدول الأقسام الرئيسي (partition table).
		- .4 النسخة الحتياطية من جدول اللقسام.
- 5. النسخة الاحتياطية من ترويسة جدول الأقسام (GPT header).

## شرح تركيبة جدول الأقسام (GPT):

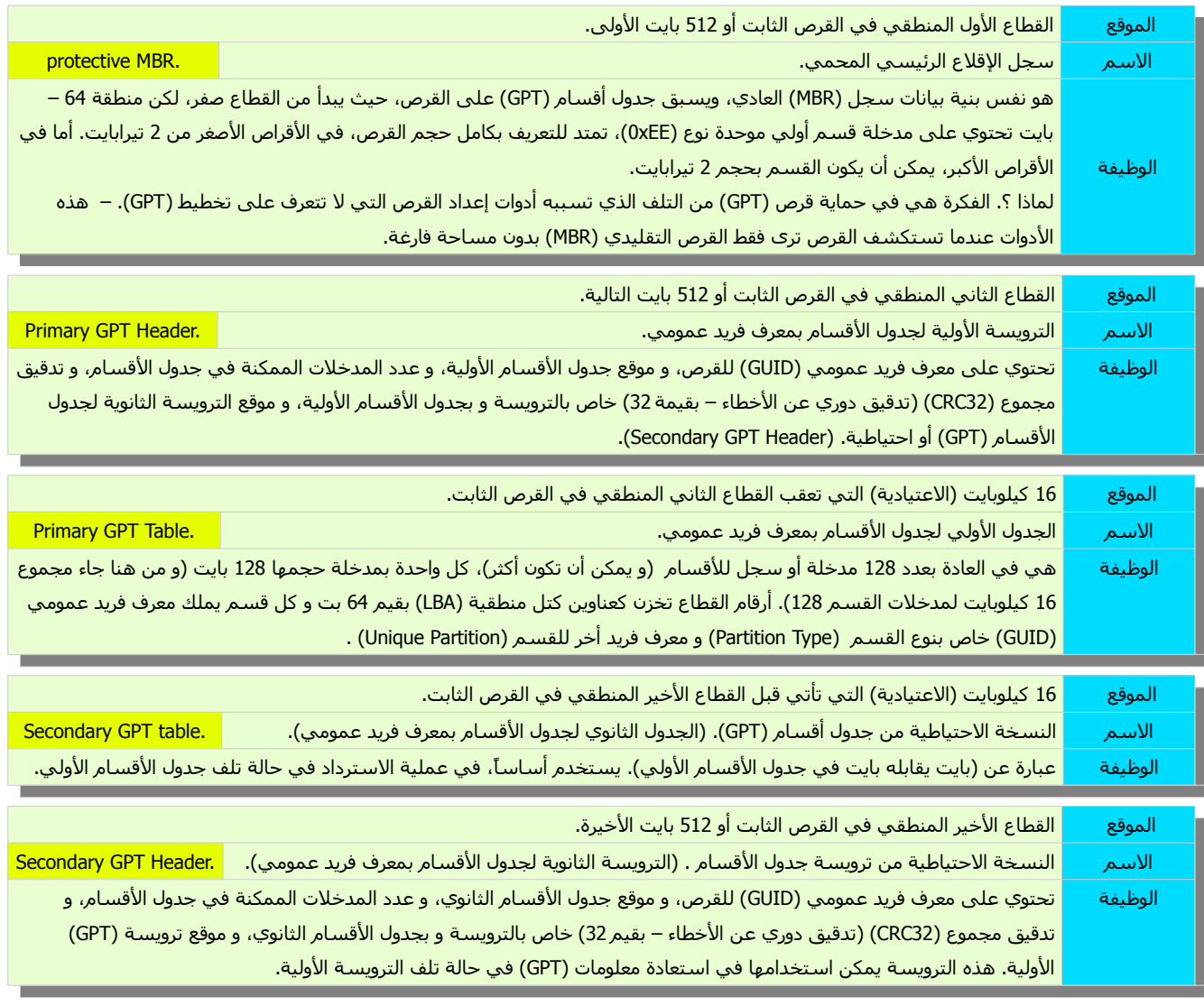

ملحظة:

- سبب وجود سجل الإقلاع الرئيسي المحمي (protective MBR) في بداية القرص هو للحماية و التوافق.
- إذا حدث أي تعديل على جدول الأقسام (GPT) لأي بسبب سوف يتغير أيضا تدقيق المجموع (CRC32)، في هذه الحالة، (EFI) سوف يقو*م* باتسترداد (GPT (من (GPT (الثانوي (الحتياطي).
	- لكن إذا أصبح تدلقيق المجمو ع في كلهما (جدول اللقسام الولي و الثانوي) غير صالح، يصبح الوصول إلى القرص مستحيل.

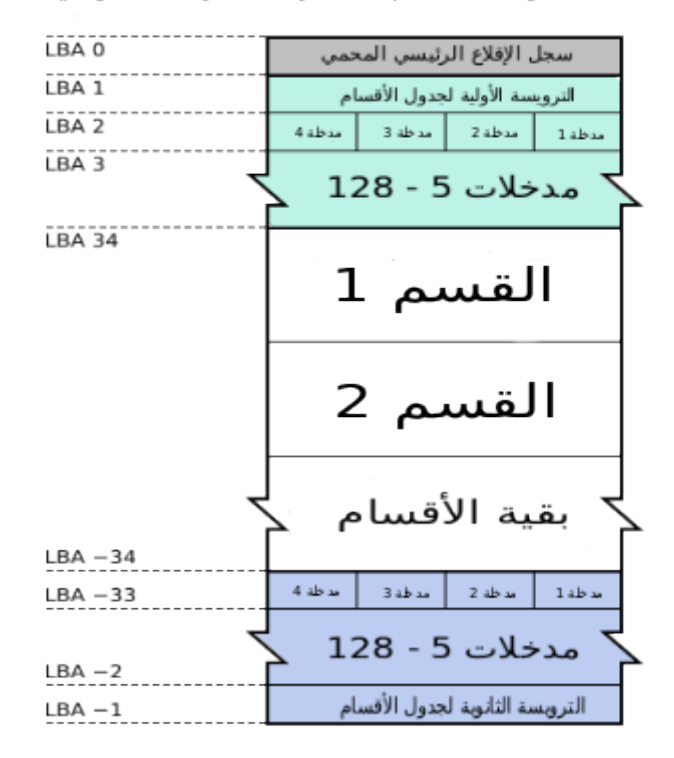

تخطيط جدول الأقسام بالمعرف الفريد العمومي

تخطيط جدول ألقسام – بالمعرف الفريد العمومي

منطقة: جدول اللقسام الولي. (GPT Primary(.

والمنطقة: جدول الأقسام الثانوي (الاحتياطي) (Secondary GPT) في نهاية القرص.

#### ترجمة محتويات التخطيط في الصورة السابقة:

- تخطيط جدول أقسام المعرف الفريد العمومي. (GUID Partition Table Scheme)
	- سجل الإقلاع الرئيسي المحمي. (Protective MBR) في الكتلة (LBA 0).
	- ترويسة الأولية لجدول الأقسام. (Primary GPT Header) في الكتلة (LBA 1).
		- مدخلة / مدخلات. (قيود / سجلات) (Entry / Entries) في الكتلة (LBA 3).
	- قسم. (Partition)، (القطاع الأول المستخدم في القرص) يبدأ من (LBA 34).
- الترويسة الثانوية لجدول الأقسام. (Secondary GPT Header).
- جدول (GPT) يستخدم عناوين الكتل المنطقية (LBA) هو تخطيط (عنونة خطية) يستخدم في تحديد موقع كتل البيانات على جهاز تخزين.

في الحقيقة، البداية الفعلية لجدول اللقسام (GPT (هي من ترويسة جدول اللقسام، لن (MBR Protective (يستخدم لغرض التوافق و الحماية.

#### فوائد جدول أقسام (GPT):

- اتستخدم معيار (UUID / GUID (في تعريف نو ع القسم (ل تعارض أو تضارب).
	- معرف فريد عمومي (GUID (للقرص و أرخر للقسم.
- عدد الأقسام كيفي (لا نهائي) يعتمد على مساحة جدول الأقسام (ولا حاجة لإنشاء أقسام ممتدة أو منطقية). العدد الابتدائي للإقسام في جدول (GPT) هو 128 قسم. إذا أرد المستخدم إضافة أقسام أخرى فيجب تخصيص مساحة إضافية في جدول اللقسام. (في الولقت الحاضر، فقط برنامج "gdisk "يدعم هذه الميزة).
	- اسـتخدم قيم (64 -بت) في عناوين (LBA) لتخزين أرقام القطاع (الحجم الأقصى للقرص القابل للعنونة هو ZB 2).
	- تخزين احتياطي لجدول الأقسام و الترويسة في نهاية القرص من أجل استعادتها في حالة تلف جدول الأقسام و الترويسة الأولية
	- استخدم تدقيق مجموع (CRC32) (تدقيق دوري عن الأخطاء بقيم 32) لاستكشاف الأخطاء و تلف جدول الأقسام و الترويسة.

## الواجهة الموحدة للبرنامج الثابت الممتد (UEFI(.

الواجهة الموحدة للبرنامج الثابت الممتد "UEFI".) تنطق بالشكل "I-F-E-U "أو مثل كلمة "unify "بدون حرف "n ("هي مواصفة للتعريف بالواجهة البرمجية التي بين نظام التشغيل و البرنامج الثابت للمنصة. تستخدم في أجهزة الحاسوب الحديثة التي ظهرت بعد عام 2010. القصد منها أن تحل مع مرور الوقت محل نظام و واجهة البرنامج الثابت (BIOS) أو "نظام الإدخال و الأخراج ألأساسي″ الذي يستعمل تقريباً منذ عام 1981 في الحاسوب الشخصي المتوافقة مع أنظمة شركة آي بي إم (IBM).

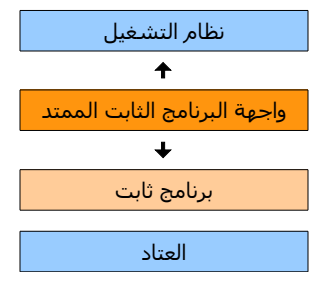

عملياً، معظم صور (UEFI) تدعم الخدمات المعروفة في نظام (BIOS). لكن نظام و واجهة (UEFI) يملك مميزات أخرى إضافية، مثل دعم تشخيص مشاكل الحاسوب و إصلاحها عن بعد، بدون وجود نظام تشغيل على الطرف الأخر. أيضا بفضل هذه الواجهة سوف لا يكون من اللازم برمجة مشغل لعتاد معين لكل أنظمة التشغيل. فواجهة البرنامج الثابت الممتد تتكلف بالتواصل مع العتاد، ولذلك يمكن برمجة مشغل (برنامج حاسوبي) للواجهة فقط وليس لكل عتاد في الحاسوب كما هو الحال بدون استخدام هذه الواجهة.

مواصفة واجهة البرنامج الثابت الممتد الأصلية، المعروفة اختصاراً (EFI) كانت من تطوير شركة إنتل (Intel). بعض من تطبيقاتها و صيغ بياناتها تعكس نظيرتها في مايكروسوفت ويندوز. أخر نسخة (إصدار) من تلك المواصفة كان (EFI 1.10) عام 2005. و التي حلت مكانها المواصفة (UEFI) التي يتم إدارتها من قبل المنتدى الموحد لواجهة البرنامج الثابت الممتد. المعروف باسم (Unified EFI Forum).

> برنامج (GRUB 2) متوافق تماما مع مواصفة واجهة (EFI/UEFI) و سوف يحمل الوحدات الضرورية أثناء عملية التنصيب. لمعلومات أكثر راجع مستندات (UEFI) في منتدى أوبنتو. أو المترجمة في ملف دليل (الواجهة الموحدة للبرنامج الثابت الممتد).

## قسم إقلاع – نظام الإدخال والإخراج الأساسي (BIOS Boot partition)

قسم إقلاع الببوس (BIOS Boot partition) يتواجد على أجهزة تخزين البيانات مثل القرص الثابت ويستخدم بشكل حتمي في إقلاع أجهزة (BIOS) في حالة وجود تخطيط جدول ألقسام (GPT (على القرص. المعرف الفريد العمومي (GUID (لهذا القسم بمخطط جدول (GPT (يكتب بهذا الشكل:

## {21686148-6449-6e6f-744e656564454649}

#### ملحظات:

- هذا القسم يشبه إلى حد ما قسم (EFI System partition) الذي يستخدم في الأنظمة (EFI/UEFI). لكن قسم (EFI System partition) يحتوي على "نظام ملفات" و يتضمن ملفات يستخدمها البرنامج (EFI(.
	- بينما قسم إقلاع (BIOS Boot partition) يمكن الوصول إليه بدون "نظام ملفات"، و يحتوي على شفرة ثنائية خام (raw binary code).
	- يستخدم هذا القسم لاحتواء الجزء الثاني من شفرة محمل الإقلاع، أما الجزء الأول فهو الشفرة التي تكتب إلى سجل الإقلاع (MBR).
		- هذا القسـم ليس الطريقة الوحيدة المسـتخدمة في إقلاع أنظمة (BIOS) باسـتخدام تخطيط جدول الأقسـام (GPT)،
- بالنسبة لمحمل اللقل ع مثل (2 GRUB (يحتاج إلى مساحة إضافية و ل يمكنه شغل كامل منطقة (398 ~ 446 بايت) في تسجل اللقل ع (MBR(.
	- لذلك في أقراص (MBR). محمل الإقلاع، يستخدم القطاعات التي تأتي مباشرة بعد سجل الإقلاع من أجل تضمين شفرة الإقلاع.
- لكن في ألقراص (GPT (تلك المساحة ليست شاغرة (لنها محتلة من لقبل جدول اللقسام الولي و الترويسة الولية). و من هنا يصبح لقسم الإقلاع (BIOS Boot partition) هو الحل لتوفير تلك المساحة ليستخدمها محمل الإقلاع. خصوصا (2 GRUB).
	- ينصح دائما بإنشاء قسم الإقلاع (BIOS Boot partition). بحجم بين (1 ~ 2 MB).
		- نتيجة لزيادة حجم ملفات برنامج محمل الإقلاع مع مرور الوقت.
	- ∘ ونتيجة لسياسة رصف الأقسام بحجم واحد ميغابايت (1 MiB partition alignment) التي تتبعها معظم أدوات تقسيم القرص الحديثة.

## مثال عن قرص يستخدم قسم الإقلاع (BIOS Boot partition).

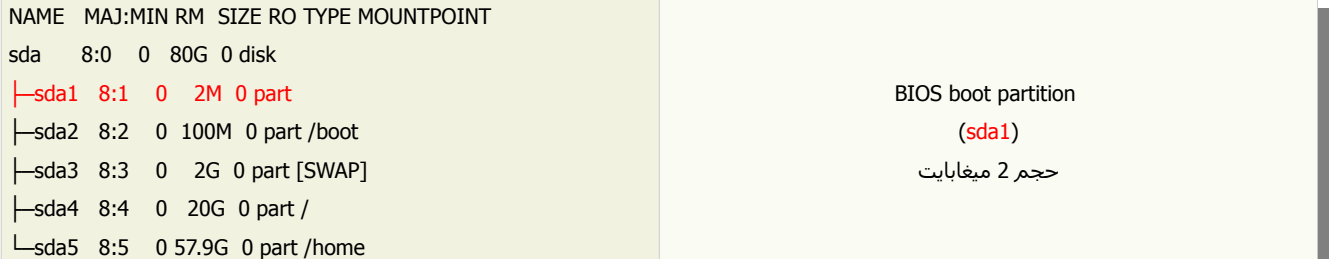

#### بعض الأدوات التي تدعم قسم الإقلاع (BIOS Boot partition):

- برنامج (2 GRUB) (من نسخة 1.97 و الحد ث). إذا اكتشف نو ع القسم هذا أثناء عملية التنصيب فسوف يضمن نفسه فيه.
	- برنامج إعداد القرص (Parted GNU) (بدء ًا من النسخة 2.0).
		- برنامج إعداد القرص (Gparted(.
	- (النسخة 5.0 أو الحد ث) من محرر ألقسام (gpt (في نظام (NetBSD(.
		- برنامج إعداد القرص (gdisk (/) fdisk GPT(.

#### طريقة إنشاء قسم الإقلاع (BIOS Boot partition).

هناك عدة أداوت يمكن عن طريقها إنشاء قسم إقلاع بيوس.

## في برنامج Gparted.

أنشاء قسم (قسم بدون تهيئة سيعمل بدون مشاكل).

- أنقر بالزر الفأرة اليمين على القسم و أختر (Manage Flags) من القائمة المنسدلة.
	- ضع علم الإقلاع على (bios\_grub).
		- أنقر غلق (Close(.
			- طبق التعديلت.

مواصفات إنشاء قسم إقلاع (BIOS Boot partition) في بداية القرص الثابت:

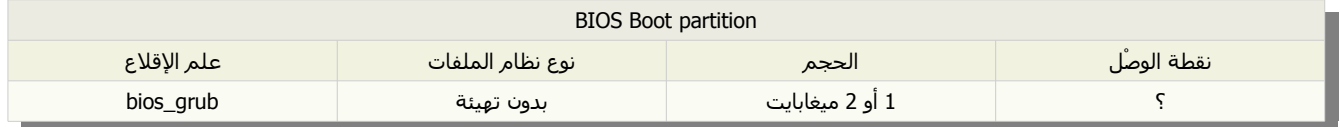

ملحظة:

- بعض نسخ برنامج (GParted) لا تسمح لك بوضع علم إقلاع على أقسام غير مهيئة (unformatted)؛ في هذه الحالة عليك بتهيئة القسم بنظام ملفات (FAT16) ثم وضع علم الإقلاع (bios\_grub).
- في حالة استخدام برنامج (gdisk) اضبط نوع القسم على (0xEF02). أما في البرامج التقسيم الأخرى التي تتطلب إعداد المعرف الفريد العمومي (GUID) مباشرة، سيكون النوع هو:

(21686148-6449-6e6f-744e656564454649)

# في برنامج (GNU Parted).

- أنشئ لقسم.
- ثم نفذ الأمر (set 1 bios\_grub on) مع تغيير (1) برقم القسم الذي تريده أن يكون قسم لإقلاع البيوس (BIOS Boot partition).

# .(GPT fdisk) / (gdisk) برنامج في

- أنشئ لقسم.
- ثم أختر شفرة نوع القسم (EF02).

## قسم الإقلاع - نظام واجهة البرنامج الثابت الممتد، (EFI System partition)

القسم (EFISYS) (EFISYS) يوجد في جهاز لتخزين البيانات مثل القرص الثابت و يستخدم في الأجهزة التي تعمل بنظام و واجهة البرنامج الثابت الممتد ( UEFI). هذا القسم يحتوي على برامج تحميل الإقلاع التي تعود إلى جميع أنظمة التشغيل المثبتة في الحاسوب (في أقسام القرص الثابت)، و ملفات تعريف الأجهزة أو مشغلات العتاد (device driver) للأجهزة الأخرى (التي يستخدمها البرنامج الثابت زمن الإقلاع) و برامج أدوات النظام التي يجب أن تشتغل قبل إقلاع نظام التشغيل، و ملفات البيانات مثل سجلات الأخطاء (logs).

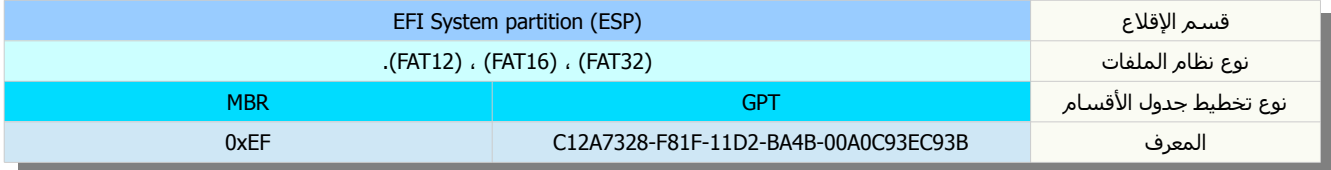

مهما كان نوع تخطيط جدول الأقسام في القرص (GPT أو MBR) الذي سوف يحتوي على قسم (EFI) سوف يستخدم.

#### التستعمال:

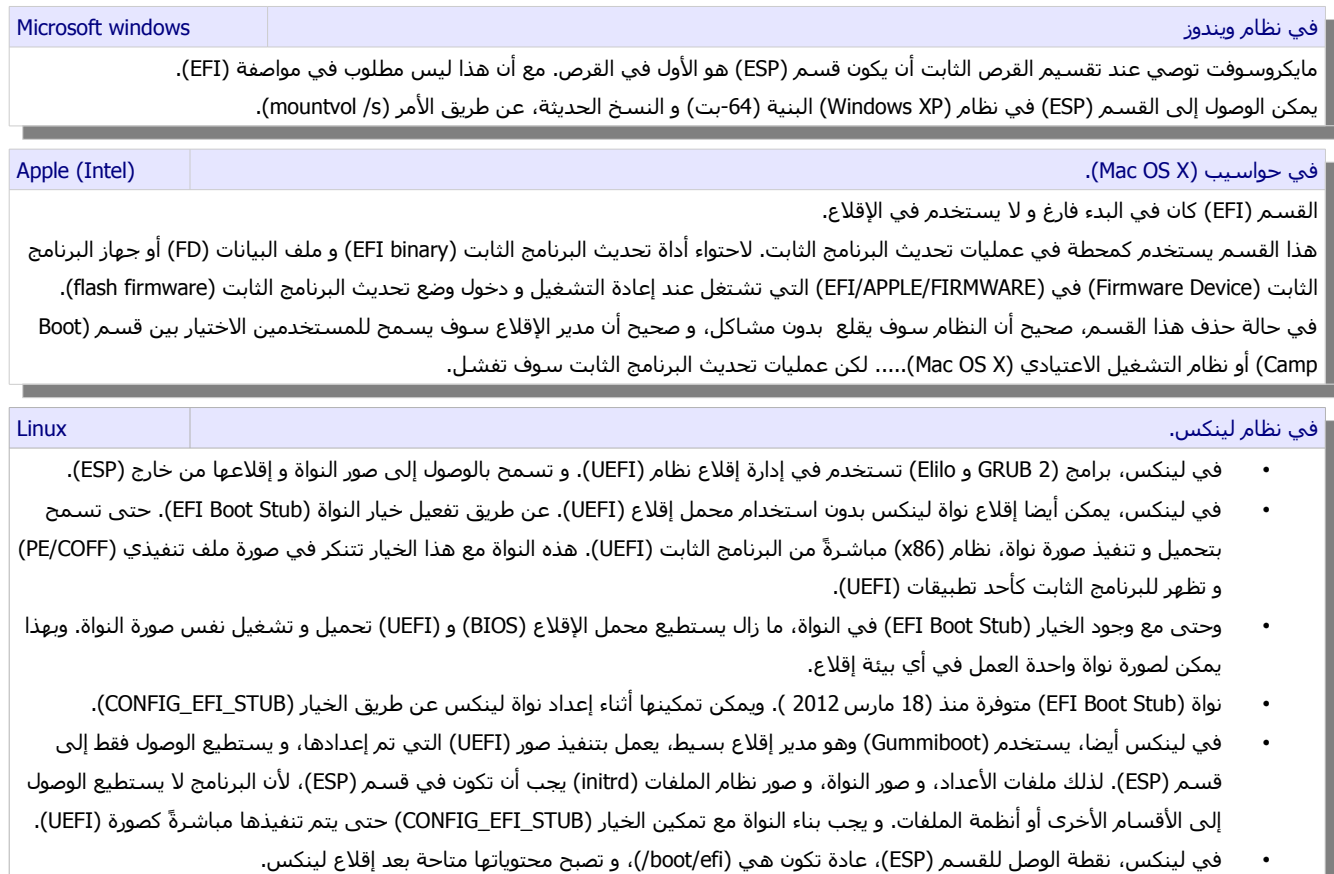

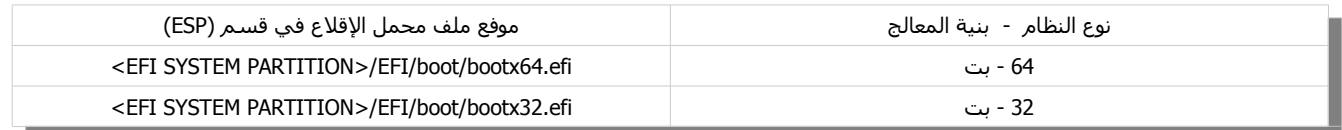

#### خصائص قسم الإقلاع - (ESP).

![](_page_29_Picture_340.jpeg)

ملحظة:

- كما ذكرنا سابقا، ينبغي تهيئة قسم (ESP) بنظام ملفات (FAT32)،
- هذا القسـم متواجد في جدول أقسـام القرص، و ليس (LVM) أو مصفوفة ريد البرمجية (software raid) ..الخ.
	- هذا القسم مستقل عن نظام التشغيل. وهو مكان تخزين و بدء تشغيل محمل الإقلاع و تطبيقات (UEFI).
		- في برنامج (gdisk) ينبغي تمييز هذا القسم بشفرة النوع (EF00 أو ef00).
		- وفي برنامج (GNU Parted) ينبغي وضع علم الإقلاع (boot) على القسم (في قرص"GPT" فقط).
			- الحجم الموصى به هو 512 ميغابايت، ويمكن أن يكون 1 جيجابايت .
- بعض البرامج الثابتة (UEFI) لا تسمح باستخدام (MBR) مع (UEFI). لذلك يوصى دائما باستخدام (GPT) في إقلاع أنظمة (UEFI).
	- في برنامج (GNU Parted)، علم الإقلاع (boot) له تطبيق مختلف في أقراص (GPT) عن أقراص (MBR).
		- ففي أقراص (MBR)، العلم يجعل القسـم نشط (active).
		- بينما في أقراص (GPT) العلم يغير شفرة نوع القسم إلى نوع (EFI System Partition).
	- برنامج (Parted) لا يملك علم يجعل القسم من نوع (ESP) في أقراص (MBR)، لكن بمكن فعل ذلك في برنامج (fdisk).
		- في هذا السياق، هناك فرق في استخدام علم (boot) و علم (legacy\_boot) في برنامج (GNU Parted).
- وثائق مايكروسوفت تشير إلى حجم قسم (ESP) في الأقراص بقطاعات التهيئة المتقدم 4 كيلوبايت (4 كيلوبايت لكل قطاع)، كالتالي:
- ∘ الحجم الأدنى هو 260 ميغابايت، و سبب ذلك محدودية نظام الملفات (FAT32). الحجم الأدنى للقسم في أقراص (FAT32) يتم احتسابه بحجم القطا ع (4 كيلوبايت) \* 65527 = 256 ميغابايت.
- لكن ألقراص التهيئة المتقدم (e512 (ل تتأثر بهذا التقييد، لن حجم لقطاعها المضاهي هو 512 بايت. و 512 بايت \* 65527 =32 ميغابايت، وهو حجم أصغر من الحجم الأدنى 100 ميغابايت لهذا القسم. (مصدر هذه المعلومات من <u>مايكروسـوفت</u>).
	- في حالة نواة (<u>EFISTUB)</u>، ينبغي تخزين صور نظام ملفات الذاكرة الابتدائي (initramfs) و النواة في قسم (ESP). يمكن أيضا استخدام قسم (ESP) كقسم إقلاع (boot/) بدلاً من إنشاء قسم إقلاع المنفصل (boot))، في إقلاع (EFISTUB).

## طرق إنشاء قسم (ESP)

# في الأقراص التي تستخدم تخطيط (GPT).

إنشاء لقسم عن طريق برنامج (gdisk(.

![](_page_30_Picture_135.jpeg)

أو استخدم برنامج (GNU Parted) في وضع علم (boot) على القسم (لكن ليس علم (legacy\_boot)).

![](_page_30_Picture_136.jpeg)

![](_page_30_Picture_137.jpeg)

إذا لم تفعل ذلك، تسيكون القسم غير صالح للقراءة من لقيل (UEFI(.

## في اللقراص التي تستخدم جدول اللقسام (MBR(.

إنشاء لقسم عن طريق برنامج (fdisk(.

![](_page_30_Picture_138.jpeg)

(تمت بحمد ال) عنوان البريد الإلكتروني للمراسلة Antfra81 [AT] yahoo [DOT] com

> $\overset{\bullet}{\bullet}$ ANTFRA 2014